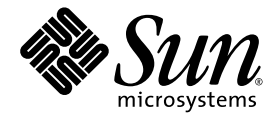

# Sun StorEdge™ 3000 Family 2.0 소프트웨어 설치 설명서

Sun Microsystems, Inc. www.sun.com

부품 번호: 817-6633-11 2005년 7월, 개정판 A

다음 사이트로 이 설명서에 대한 귀하의 의견을 보내주십시오. http://www.sun.com/hwdocs/feedback

Copyright © 2002-2005 Dot Hill Systems Corporation, 6305 El Camino Real, Carlsbad, California 92009, USA. 모든 권리는 저작권자의 소유입니 다.

Sun Microsystems, Inc. 및 Dot Hill Systems Corporation은 본 제품 또는 설명서에 포함된 기술 관련 지적 재산권을 소유합니다. 특히, 이러한 지적 재산권에는 http://www.sun.com/patents에 나열된 미국 특허권 중 하나 이상, 그리고 미국 또는 기타 국가에서 하나 이상의 추가 특허권 및 출원 중인 특허권이 포함될 수 있습니다.

본 설명서와 제품은 사용, 복제, 배포, 역컴파일을 제한하는 라이센스 규정에 따라 배포됩니다. Sun과 사용 허가자(있을 경우)의 사전 서면 승인 없<br>이는 본 제품이나 설명서를 일체 복제할 수 없습니다.

제3업체 소프트웨어는 저작권이 등록되었으며 Sun 제공업체로부터 사용이 허가되었습니다.

제품의 일부는 Berkeley BSD 시스템에서 가져올 수 있으며, University of California로부터 사용이 허가되었습니다. UNIX는 미국 및 기타 국가에 서의 등록 상표로, X/Open Company, Ltd.를 통해 독점적으로 사용이 허가되었습니다.

Sun, Sun Microsystems, Sun 로고, Sun StorEdge, AnswerBook2, docs.sun.com, Solaris는 미국 및 기타 국가에서의 Sun Microsystems, Inc. 등록 상표 또는 상표입니다.

모든 SPARC 상표는 미국 및 기타 국가에서의 SPARC International, Inc.의 상표 또는 등록 상표로 승인하에 사용됩니다. SPARC 상표가 있는 제품<br>은 Sun Microsystems, Inc.가 개발한 구조에 기초합니다. Netscape는 미국 및 기타국가에서의 Netscape Communications Corporation의 상표 또 는 등록 상표입니다.

U.S. 정부의 권한—상업적 사용. 상용 소프트웨어를 사용하는 미국 정부 기관은 Sun Microsystems, Inc.의 표준 라이센스 계약과 해당 FAR 규정 및<br>부속 조항의 적용을 받습니다.

설명서는 "있는 그대로" 제공되며 상품성, 특정 목적에의 적합성 또는 준수에 대한 암시적 보증을 비롯한 일체의 명시적 또는 암시적 조건이나 진술, 보증을 부인합니다. 단, 이러한 부인이 법적으로 허용되지 않는 경우는 예외로 합니다.

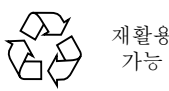

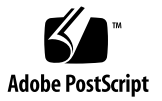

목차

[머리말](#page-10-0) **xi**

- **1.** [시작하기](#page-16-0) 전에 **1** [릴리스](#page-16-1) 노트 1 [수퍼유저](#page-16-2) 권한 1 [운영](#page-17-0) 체제 정보 2 소프트웨어 [업그레이드](#page-18-0) - 에이전트 및 콘솔 버전 호환성 3
- **2. Solaris** 호스트에 [소프트웨어](#page-20-0) 설치 **5**
	- [설치하기](#page-20-1) 전에 5 시스템 [요구사항](#page-21-0) 6 [소프트웨어](#page-22-0) 설치 7 [소프트웨어](#page-22-1) 업그레이드 - 에이전트 및 콘솔 버전 호환성 7 설치 [패키지](#page-22-2) 7
		- ▼ 웹 [사이트에서](#page-23-0) 업데이트된 소프트웨어 다운로드 8
		- ▼ CD에서 [소프트웨어](#page-25-0) 설치 10
			- ▼ 매뉴얼 [페이지의](#page-27-0) 일본어 버전 설치 12
	- 수동으로 [Sun StorEdge Configuration Service](#page-27-1) 및 Sun StorEdge Diagnostic [Reporter](#page-27-1) 중지 및 시작 12
		- ▼ [Sun StorEdge Configuration Service](#page-28-0) 에이전트 중지 또는 시작 13
		- ▼ [Sun StorEdge Diagnostic Reporter](#page-28-1) 에이전트 중지 또는 시작 13

[사용자와](#page-29-0) 암호 14

관리(사용자) 보안 [수준과](#page-29-1) 지침 14

▼ 암호 및 [사용](#page-30-0) 권한 작성 15

[소프트웨어](#page-31-0) 설치 제거 16

- ▼ [Sun StorEdge Configuration Service](#page-31-1) 및 Sun StorEdge Diagnostic Reporter 의 이전 버전 [설치](#page-31-1) 제거 16
- ▼ CLI의 이전 버전 설치 [제거](#page-32-0) 17
- ▼ [소프트웨어](#page-32-1) 버전 2.0 설치 제거 17
- ▼ 매뉴얼 [페이지의](#page-33-0) 일본어 버전 설치 제거 18

구성 [복구](#page-33-1) 18

문제 [해결](#page-34-0) 19

**3. [Microsoft Windows](#page-36-0)** 호스트에

[소프트웨어](#page-36-0) 설치 **21**

시스템 [요구사항](#page-36-1) 21

[소프트웨어](#page-37-0) 설치 22

소프트웨어 [업그레이드](#page-38-0) - 에이전트 및 콘솔 버전 호환성 23

설치 [패키지](#page-38-1) 23

▼ 웹 [사이트에서](#page-38-2) 업데이트된 소프트웨어 다운로드 23

CD에서 [소프트웨어](#page-39-0) 설치 24

- ▼ [Sun StorEdge Configuration Service](#page-40-0) 에이전트 및 콘솔 설치 25
- ▼ [Sun StorEdge Diagnostic Reporter](#page-41-0) 설치 26
- ▼ [Sun StorEdge CLI](#page-42-0) 설치 27
- ▼ [Sun StorEdge Configuration Service](#page-42-1) 에이전트 중지 또는 시작 27
- ▼ [Sun StorEdge Diagnostic Reporter](#page-43-0) 중지 또는 시작 28

[사용자와](#page-43-1) 암호 28

관리(사용자) 보안 [수준과](#page-43-2) 지침 28

[전역](#page-44-0) 암호 29

▼ Windows 2000 또는 [Windows 2003](#page-45-0) 사용자 작성 30

[소프트웨어](#page-45-1) 설치 제거 30

- ▼ [Sun StorEdge Configuration Service](#page-45-2) 설치 제거 30
- ▼ [Sun StorEdge Diagnostic Reporter](#page-46-0) 설치 제거 31
- ▼ [Sun StorEdge CLI](#page-46-1) 설치 제거 31

#### **4. Linux** 호스트에 **[Sun StorEdge Configuration Service](#page-48-0)** 설치 **33**

시스템 [요구사항](#page-48-1) 33

[소프트웨어](#page-49-0) 설치 34

[소프트웨어](#page-50-0) 업그레이드 - 에이전트 및 콘솔 버전 호환성 35 설치 [패키지](#page-50-1) 35

- ▼ 웹 [사이트에서](#page-51-0) 업데이트된 소프트웨어 다운로드 36
- ▼ CD에서 [에이전트](#page-52-0) 및 콘솔 설치 37
- ▼ [에이전트](#page-53-0) 중지 또는 시작 38

#### [사용자와](#page-54-0) 암호 39

관리 ([사용자](#page-54-1)) 보안 수준과 지침 39

 $\blacktriangledown$  암호 및 사용 권한 [작성](#page-56-0) 41

[Sun StorEdge Configuration Service](#page-56-1) 설치 제거 41

- ▼ [Sun StorEdge Configuration Service](#page-56-2) 설치 제거 41
- **5. HP-UX** 호스트에 **[Sun StorEdge Configuration Service](#page-58-0)** 설치 **43**

시스템 [요구사항](#page-58-1) 43

[소프트웨어](#page-59-0) 설치 44

[소프트웨어](#page-60-0) 업그레이드 - 에이전트 및 콘솔 버전 호환성 45 설치 [패키지](#page-60-1) 45

- ▼ 웹 [사이트에서](#page-61-0) 업데이트된 소프트웨어 다운로드 및 설치 46
- ▼ CD에서 [에이전트](#page-62-0) 및 콘솔 설치 47
- ▼ [콘솔](#page-63-0) 표시 48
- ▼ [에이전트](#page-64-0) 중지 또는 시작 49

[사용자와](#page-65-0) 암호 50

관리 ([사용자](#page-65-1)) 보안 수준과 지침 50

▼ 암호 및 [사용](#page-66-0) 권한 작성 51

[Sun StorEdge Configuration Service](#page-67-0) 설치 제거 52

▼ [Sun StorEdge Configuration Service](#page-67-1) 설치 제거 52

#### **6. IBM AIX** 호스트에 **[Sun StorEdge Configuration Service](#page-68-0)** 설치 **53**

시스템 [요구사항](#page-68-1) 53 [소프트웨어](#page-69-0) 설치 54 [소프트웨어](#page-70-0) 업그레이드 - 에이전트 및 콘솔 버전 [호환성](#page-70-0) 55

설치 [패키지](#page-70-1) 55

- ▼ 웹 [사이트에서](#page-71-0) 업데이트된 소프트웨어 다운로드 및 설치 56
- ▼ CD에서 [에이전트](#page-72-0) 및 콘솔 설치 57
- ▼ [에이전트](#page-73-0) 중지 또는 시작 58

[사용자와](#page-74-0) 암호 59

관리 ([사용자](#page-74-1)) 보안 수준과 지침 59

▼ 암호 및 [사용](#page-76-0) 권한 작성 61

[Sun StorEdge Configuration Service](#page-77-0) 설치 제거 62

▼ [Sun StorEdge Configuration Service](#page-77-1) 설치 제거 62

#### **7. [Sun StorEdge Diagnostic Reporter](#page-78-0)**

[설치](#page-78-0) **63**

시스템 [요구사항](#page-79-0) 64

[소프트웨어](#page-79-1) 설치 64

설치 [패키지](#page-80-0) 65

- ▼ Linux 호스트에 [Diagnostic Reporter](#page-80-1) 설치 65
- ▼ HP-UX 호스트에 [Diagnostic Reporter](#page-81-0) 설치 66
- ▼ IBM AIX 호스트에 [Diagnostic Reporter](#page-82-0) 설치 67

[Sun StorEdge Diagnostic Reporter](#page-84-0)를 수동으로 중지 및 시작 69

- ▼ Linux 호스트에서 [Sun StorEdge Diagnostic Reporter](#page-84-1) 중지 및 시작 69
- ▼ HP-UX 호스트에서 [Sun StorEdge Diagnostic Reporter](#page-84-2) 중지 및 시작 69

▼ IBM AIX 호스트에서 [Sun StorEdge Diagnostic Reporter](#page-84-3) 중지 및 시작 69 [Sun StorEdge Diagnostic Reporter](#page-85-0) 설치 제거 70

- ▼ Linux 호스트에서 [Sun StorEdge Diagnostic Reporter](#page-85-1) 설치 제거 70
- ▼ HP-UX 호스트에서 [Sun StorEdge Diagnostic Reporter](#page-85-2) 설치 제거 70
- ▼ IBM AIX 호스트에서 [Sun StorEdge Diagnostic Reporter](#page-85-3) 설치 제거 70
- **8. CLI(**명령줄 [인터페이스](#page-86-0)**)** 설치 및 액세스 **71**

CLI 설치를 [시작하기](#page-86-1) 전에 71

시스템 [요구사항](#page-87-0) 72

[소프트웨어](#page-87-1) 설치 72

설치 [패키지](#page-87-2) 72

- ▼ Linux [호스트에](#page-88-0) CLI 설치 73
- ▼ HP-UX [호스트에](#page-88-1) CLI 설치 73
- ▼ [IBM AIX](#page-89-0) 호스트에 CLI 설치 74

CLI [설치](#page-90-0) 제거 75

- ▼ Linux [호스트의](#page-90-1) CLI 설치 제거 75
- ▼ HP-UX [호스트에서](#page-90-2) CLI 설치 제거 75
- ▼ IBM AIX [호스트에서](#page-91-0) CLI 설치 제거 76

[색인](#page-92-0) **77**

## 표

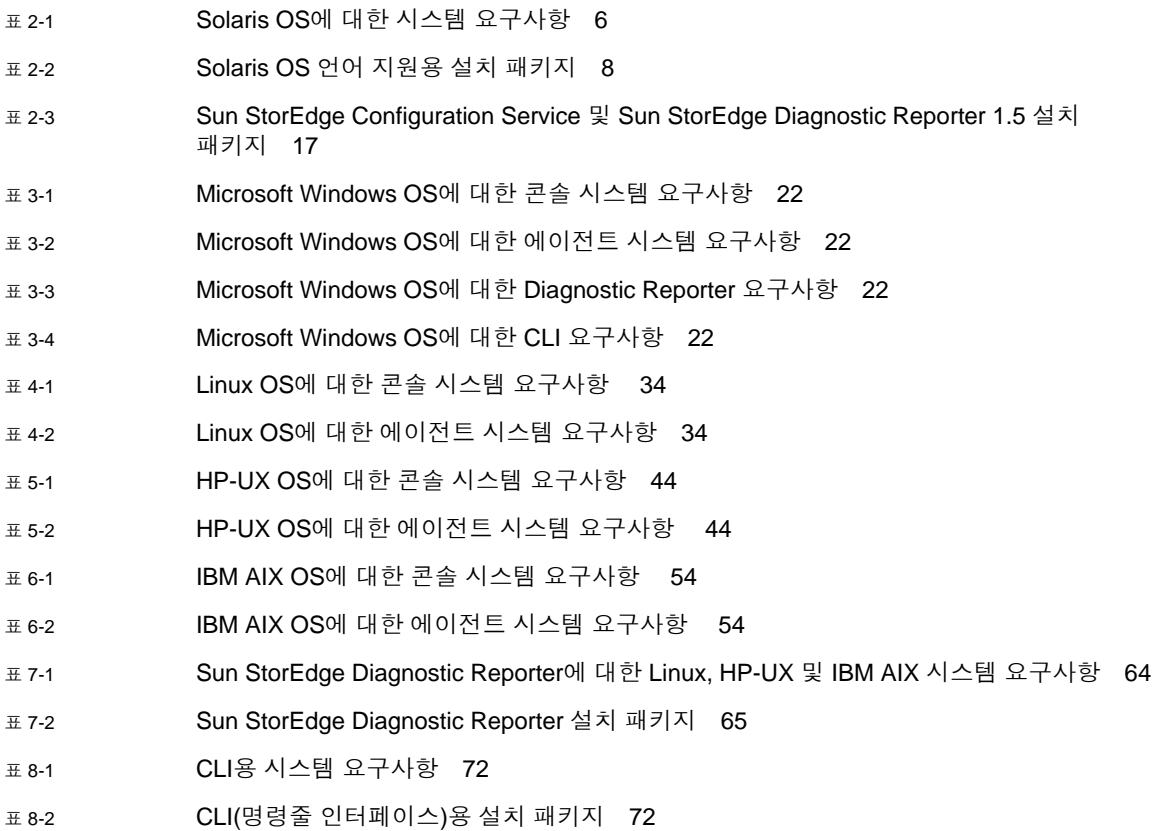

## <span id="page-10-0"></span>머리말

이 설명서는 Sun StorEdge™ Configuration Service, Sun StorEdge Diagnostic Reporter 및 CLI(명령줄 인터페이스)을 설치하는 방법에 대해 설명합니다.

Sun StorEdge Configuration Service는 그래픽 사용자 인터페이스(GUI)를 통해 Sun StorEdge 3000 Family 제품을 모니터하고 관리할 수 있도록 합니다. Sun StorEdge Configuration Service 사용에 관한 정보는 Sun StorEdge 3000 Family Configuration Service 사용 설명서를 참조하십시오.

Sun StorEdge Diagnostic Reporter는 지정된 전자 메일 주소로 저장 장치 시스템 이벤 트를 보고하는 Sun StorEdge Configuration Service와 동급의 유틸리티입니다. Sun StorEdge Diagnostic Reporter 사용에 관한 정보는 Sun StorEdge 3000 Family Diagnostic Reporter 사용 설명서를 참조하십시오.

CLI는 Sun StorEdge Configuration Service 또는 펌웨어 응용프로그램과 대부분 같은 작동을 수행하도록 합니다. CLI 사용에 관한 정보는 Sun StorEdge 3000 Family CLI 사 용 설명서를 참조하십시오.

특별히 지정되지 않은 경우, Sun StorEdge 3120 SCSI Array, Sun StorEdge 3310 SCSI Array, Sun StorEdge 3320 SCSI Array, Sun StorEdge 3510 FC Array 및 Sun StorEdge 3511 SATA Array를 어레이로 참조하십시오.

이 설명서는 Sun 하드웨어 및 소프트웨어 제품에 대해 잘 알고 있는 숙련된 시스템 관 리자를 대상으로 합니다.

### 이 설명서의 구성

이 설명서에서 다루는 내용은 다음과 같습니다.

1 [장](#page-16-3)에서는 Sun StorEdge Configuration Service, Sun StorEdge Diagnostic Reporter 및 CLI(명령줄 인터페이스)를 설치하기 전에 알아두어야 하는 정보에 대해 설명합니다.

2 [장](#page-20-2)에서는 Solaris™ 호스트에 Sun StorEdge Configuration Service 에이전트와 콘솔, Diagnostic Reporter 및 CLI를 설치하는 절차 및 시스템 요구사항에 대해 설명합니다.

3 [장](#page-36-2)에서는 Windows 2000 및 Windows 2003 호스트에 Sun StorEdge Configuration Service 에이전트와 콘솔, Diagnostic Reporter 및 CLI를 설치하는 절차 및 시스템 요구 사항에 대해 설명합니다.

4 [장](#page-48-2)에서는 Linux 호스트에 Sun StorEdge Configuration Service 에이전트 및 콘솔을 설치하는 절차 및 시스템 요구사항에 대해 설명합니다.

5 [장](#page-58-2)에서는 HP-UX 호스트에 Sun StorEdge Configuration Service 에이전트 및 콘솔을 설치하는 절차 및 시스템 요구사항에 대해 설명합니다.

6 [장](#page-68-2)에서는 IBM AIX 호스트에 Sun StorEdge Configuration Service 에이전트 및 콘솔 을 설치하는 절차 및 시스템 요구사항에 대해 설명합니다.

7 [장](#page-78-1)에서는 Sun StorEdge Diagnostic Reporter를 설치하는 절차 및 시스템 요구사항에 대해 설명합니다.

8 [장](#page-86-2)에서는 CLI를 설치하는 절차 및 시스템 요구사항에 대해 설명합니다.

#### UNIX 명령어 사용

이 설명서에서는 시스템 종료 및 부팅, 장치 구성 등에 대한 절차와 기본적인 UNIX® 명 령어에 대해서는 설명하지 않습니다. 이 정보에 관해서는 다음을 참조하십시오.

- 시스템과 함께 제공된 기타 소프트웨어 설명서
- Solaris™ 운영 체제 설명서는 다음의 주소에서 찾을 수 있습니다.

http://docs.sun.com

쉘 프롬프트

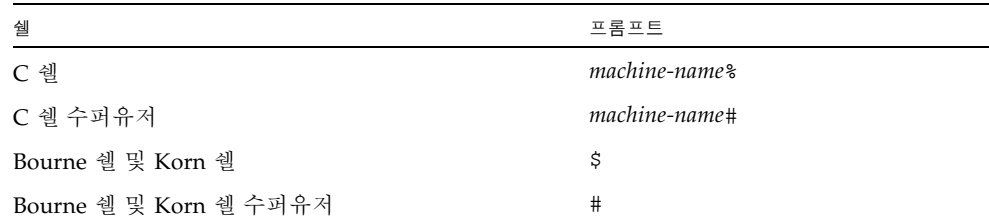

활자체 규약

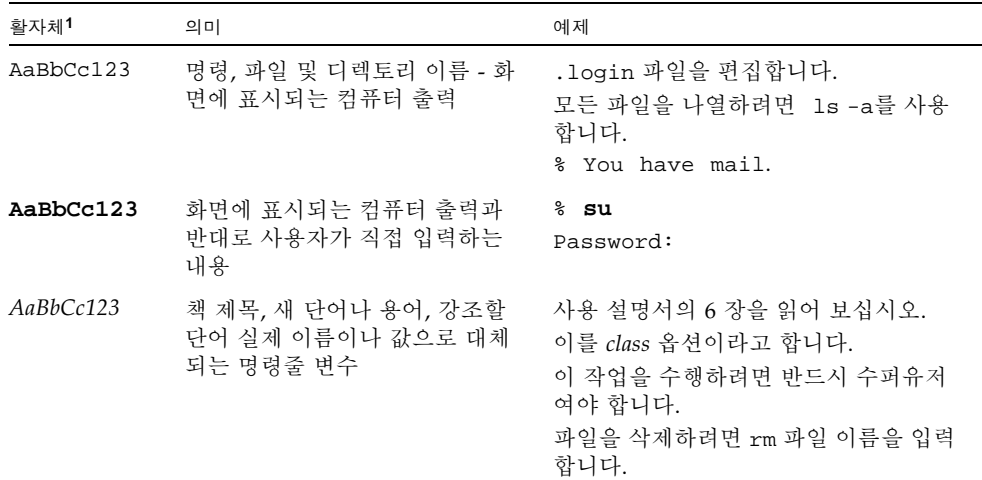

1 브라우저 설정은 아래 내용과 다를 수 있습니다.

## 관련 설명서

다음 표는 관련 소프트웨어 설명서의 목록입니다. 모든 관련 설명서의 전체 목록은 사 용 중인 어레이에 대한 Sun StorEdge 3000 Family 설치, 작동 및 서비스 설명서를 참조 하십시오.

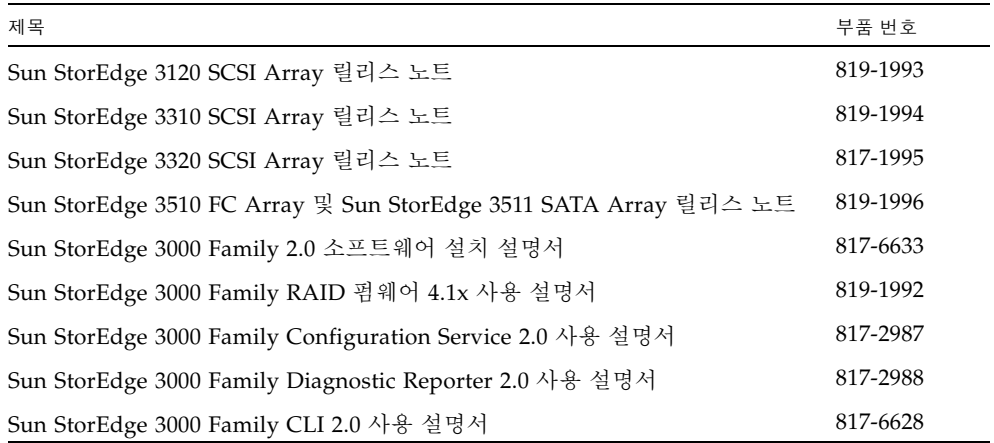

## <span id="page-13-0"></span>Sun 설명서 액세스

모든 Sun StorEdge 3000 Family 설명서는 다음 위치에서 PDF와 HTML 형식으로 제공 되며, 온라인으로 볼 수 있습니다.

http://www.sun.com/products-n-solutions/hardware/docs/ Network\_Storage\_Solutions/Workgroup/

다음 위치에서 SCSI, FC 및 SATA Array에 대한 세부 정보를 얻을 수 있습니다.

http://docs.sun.com/app/docs/coll/3120SCSIarray

http://docs.sun.com/app/docs/coll/3310SCSIarray

http://docs.sun.com/app/docs/coll/3320SCSIarray

http://docs.sun.com/app/docs/coll/3510FCarray

http://docs.sun.com/app/docs/coll/3511FCarray

다음 사이트에서 다양한 Sun 설명서를 볼 수 있으며 인쇄 및 구입이 가능합니다.

http://www.sun.com/documentation

### Sun 기술 지원부에 문의

최신 뉴스와 문제 해결 도움말을 보려면 xiv[페이지의](#page-13-0) "Sun 설명서 액세스"에 표시된 위 치에 있는 해당 어레이의 릴리스 노트를 검토하십시오.

설명서에 나와 있지 않는 이 제품에 대한 기술에 대한 질문이 있는 경우에는 다음 사이 트를 참조하십시오.

http://www.sun.com/service/contacting

미국 내 전용 서비스 요청을 제기하거나 확인하려면 다음의 Sun 지원 전화 번호로 문의 하십시오.

#### 800-USA4SUN

국제 기술 지원 서비스를 받으려면 다음 웹 사이트에서 해당 국가의 영업 사무소에 문 의하십시오.

http://www.sun.com/service/contacting/sales.html

#### 508 액세스 용이성 기능

Sun StorEdge 설명서는 시각 장애가 있는 사용자를 위해 보조 기술 프로그램과 함께 사 용할 수 있는 508 규격 HTML 파일로도 제공됩니다. 이러한 파일은 제품의 설명서 CD 에 있으며 "Sun 설명서 액세스"에 나와 있는 웹 사이트에서도 제공합니다. 또한 소프트 웨어 및 펌웨어 응용프로그램에서는 키보드 이동 및 단축키를 제공합니다. 자세한 내용 은 사용 설명서를 참조하십시오.

## 고객의 의견

Sun은 여러분의 의견과 제안을 통해 설명서를 향상시키고자 합니다. 다음 사이트에서 의견을 보내실 수 있습니다.

http://www.sun.com/hwdocs/feedback

피드백을 보내실 때는 다음과 같이 설명서의 제목과 부품 번호를 기입해 주십시오. Sun StorEdge 3000 Family 2.0 소프트웨어 설치 설명서, 부품 번호 817-6633-11

<span id="page-16-3"></span>**1** 장

## <span id="page-16-0"></span>시작하기 전에

이 장에는 Sun StorEdge Configuration Service, Sun StorEdge Diagnostic Reporter 및 CLI을 설치하기 전에 알아 두어야 할 중요한 정보가 포함되어 있습니다. 이 장에서 다 루는 내용은 다음과 같습니다.

- 1[페이지의](#page-16-1) "릴리스 노트"
- 1페이지의 "[수퍼유저](#page-16-2) 권한"
- 2[페이지의](#page-17-0) "운영 체제 정보"

#### <span id="page-16-1"></span>릴리스 노트

운영 체제가 Sun StorEdge Family 제품 및 지원되는 다른 소프트웨어 정보를 포함하고 있는 지를 결정하려면 어레이의 릴리스 노트를 살펴보십시오.

## <span id="page-16-2"></span>수퍼유저 권한

Sun StorEdge Configuration Service, Sun StorEdge Diagnostic Reporter 및 CLI을 설 치하고 Sun StorEdge Configuration Service 콘솔을 실행하려면 수퍼유저(관리자)가 되어야 합니다.

### <span id="page-17-0"></span>운영 체제 정보

이 절에는 운영 체제(OS)에 대한 정보가 포함되어 있습니다*.* 

- Sun StorEdge 3310 SCSI Array, Sun StorEdge 3320 SCSI Array, Sun StorEdge 3510 FC Array 및 Sun StorEdge 3511 SATA Array의 경우, Sun StorEdge Configuration Service를 설치하기 전에 다음을 수행하십시오.
	- OS 업데이트를 설치합니다. Solaris호스트에서 Sun StorEdge Configuration Service를 사용하려면 Sun에서 권장하는 가장 최신 OS 패치 및 Java™ 런타임 환 경 소프트웨어 패치를 설치해야 합니다. Sun에서 권장하는 패치 목록은 해당 어 레이의 릴리스 노트를 참조하십시오.
	- Sun StorEdge Configuration Service 에이전트가 설치된 호스트가 기본 ID가 할 당된 채널에 연결되어 있어야 합니다. 제어기 기본값과 초기 구성에 대한 정보는 해당 어레이의 Sun StorEdge 3000 Family 설치, 작동 및 서비스 설명서를 참조하 십시오.
	- 호스트가 저장소에 연결되어 있고 호스트가 해당 저장소를 인식해야 합니다.
- Sun StorEdge 3310 SCSI Array 및 Sun StorEdge 3320 SCSI Array의 경우, Solaris 호스트에 Sun StorEdge Configuration Service를 설치하기 전에 OS가 동일한 ID 아 래의 여러 LUN(논리 장치 번호)을 인식할 수 있어야 합니다. 추가적인 호스트 LUN 할당을 위해 /kernel/drv/sd.conf 를 수정해야 할 수도 있습니다. 이 파일을 수 정하는 방법에 대한 자세한 내용은 SCSI Array의 Sun StorEdge 3000 Family 설치, 작동 및 서비스 설명서를 참조하십시오. sd.conf 파일을 변경한 후 해당 사항을 적 용하려면 워크스테이션을 다시 부팅해야 합니다.
- 운영 환경에 에터프라이즈 관리 콘솔이 포함되어 있는 경우 SNMP(간편한 네트워크 관리 프로토콜)를 통해 트랩된 이벤트를 콘솔에 보내도록 에이전트를 구성할 수 있 습니다. SNMP 서비스는 OS에 포함되어 있으며 TCP/IP 프로토콜 스택을 설치한 후 설치됩니다. 네트워크의 호스트가 엔터프라이즈 관리 콘솔로 SNMP 트랩을 보내기 원할 경우, Sun StorEdge 3000 Family Configuration Service 사용 설명서의 "전자 우편 및 SNMP" 부록을 참조하십시오.

## <span id="page-18-0"></span>소프트웨어 업그레이드 -에이전트 및 콘솔 버전 호환성

통신 프로토콜이 버전마다 변경되므로, 업그레이드된 반드시 에이전트와 콘솔을 모두 설치하여야 합니다. 에이전트 및 콘솔의 다른 버전이 함께 존재할 경우 Sun StorEdge Configuration Service는 이전에 구성된 어레이를 찾을 수 없습니다.

## <span id="page-20-2"></span><span id="page-20-0"></span>Solaris 호스트에 소프트웨어 설치

Solaris 호스트용 소프트웨어 설치 패키지에 Sun StorEdge 3000 Family 어레이에 대한 모든 소프트웨어 구성요소가 들어있습니다. 이 장은 Solaris 호스트에 Sun StorEdge Configuration Service, Sun StorEdge Diagnostic Reporter 및 CLI를 설치하는 절차를 제공합니다. 이 장에서 다루는 내용은 다음과 같습니다.

- 5페이지의 "[설치하기](#page-20-1) 전에"
- 6페이지의 "시스템 [요구사항](#page-21-0)"
- 7페이지의 "[소프트웨어](#page-22-0) 설치"
- 12페이지의 "수동으로 [Sun StorEdge Configuration Service](#page-27-1) 및 Sun StorEdge [Diagnostic Reporter](#page-27-1) 중지 및 시작"
- 14[페이지의](#page-29-0) "사용자와 암호"
- 16페이지의 "[소프트웨어](#page-31-0) 설치 제거"
- 18[페이지의](#page-33-1) "구성 복구"
- 19[페이지의](#page-34-0) "문제 해결"

### <span id="page-20-1"></span>설치하기 전에

프로그램을 설치하기 전에 다음 단계를 수행하십시오.

- 해당 어레이의 릴리스 노트를 참조하십시오.
- OS 업데이트를 설치합니다. Solaris호스트에서 Sun StorEdge Configuration Service 를 사용하려면 Solaris 8 및 Solaris 9 OS에 관해 Sun에서 권장하는 가장 최신 OS 패 치 및 Java 런타임 환경 소프트웨어 패치를 설치해야 합니다. Sun에서 권장하는 패치 목록은 해당 어레이의 릴리스 노트를 참조하십시오.

### <span id="page-21-0"></span>시스템 요구사항

이 절은 Solaris 호스트에 대한 시스템 요구사항을 나열합니다.

- Netscape Navigator™ 웹 브라우저 온라인 도움말을 보려면 해당 웹 브라우저가 필요합니다. 버전 4.0이하는 지원되지 않습니다.
- TCP/IP 호환 네트워크 인터페이스 각 콘솔에는 이더넷 또는 토큰 링 네트워크 카 드, 모뎀이 있는 직렬 회선 등의 TCP/IP 호환 네트워크 인터페이스가 있어야 합니 다. 각 에이전트에는 TCP/IP 호환 네트워크 인터페이스 및 드라이브 세트가 있어야 합니다(운영 체제 포함).
- 컬러 모니터 콘솔은 256 색상의 해상도 1024 x 768 픽셀인 모니터에 최적화되어 있 습니다.
- OS, 메모리 및 디스크 공간 표 [2-1](#page-21-1)에 Solaris OS에 대한 콘솔 시스템 요구사항이 나 열되어 있습니다.

<span id="page-21-1"></span><sup>표</sup> **2-1** Solaris OS에 대한 시스템 요구사항

| Solaris OS 버전                                                     | 메모리                  | 디스크 공간               |
|-------------------------------------------------------------------|----------------------|----------------------|
| Sun이 권장한 패치가 설치된<br>Solaris 2.6                                   | 256MB 필요<br>512MB 권장 | 최소 100MB<br>200MB 권장 |
| SPARC 플랫폼에 Sun 권장<br>패치가 설치된 Solaris 8,<br>Solaris 9 및 Solaris 10 |                      |                      |
| Sun 권장 패치가 설치된<br>Solaris 9 x86 Platform<br>Edition $(9.08/03)$   |                      |                      |
| Sun에서 권장하는 패치 목록<br>은 해당 어레이의 릴리스 노<br>트를 참조하십시오.                 |                      |                      |

#### <span id="page-22-0"></span>소프트웨어 설치

소프트웨어 설치 패키지인 SUNWsscs에 다음 구성요소가 포함되어 있습니다.

- Sun StorEdge Configuration Service 에이전트
- Sun StorEdge Configuration Service 콘솔
- Sun StorEdge Diagnostic Reporter 에이전트(데몬)
- Sun StorEdge Diagnostic Reporter Config Tool(UI)
- CLI (명령줄 인터페이스)

주 **–** 소프트웨어를 설치하기 전에 해당 어레이에 대한 릴리스 노트를 읽으십시오.

주 **–** 패키지를 설치하고 Sun StorEdge Configuration Service 콘솔을 실행하려면 수퍼 유저여야 합니다.

#### <span id="page-22-1"></span>소프트웨어 업그레이드 - 에이전트 및 콘솔 버전 호환성

통신 프로토콜이 버전에 따라 다르기 때문에 업그레이드할 때 저장소를 관리하는 모든 시스템에 SUNWsscs 패키지를 설치해야 합니다. 에이전트 및 콘솔의 다른 버전이 함께 존재할 경우 Sun StorEdge Configuration Service는 이전에 구성된 어레이를 찾을 수 없습니다.

#### <span id="page-22-2"></span>설치 패키지

Sun StorEdge Configuration Service, Sun StorEdge Diagnostic Reporter 및 CLI는 Sun StorEdge 3000 Family Professional Storage Manager CD에 들어있는 하나의 설치 패키지인 SUNWsscs에 포함되어 있습니다. 이 CD가 없는 경우 Sun Download Center 웹 사이트에서 소프트웨어를 다운로드할 수 있습니다.

Sun StorEdge Configuration Service는 프랑스어, 일본어, 간체 중국어 및 정체 중국어 를 지원합니다. 표 [2-2](#page-23-1)는 각 언어에 필요한 파일을 지정합니다.

주 **–** Sun StorEdge Configuration Service는 설명서에 대해서만 한글을 지원합니다. Sun StorEdge Configuration Service는 설명서에 대해서만 한글을 지원합니다.

주 **–** 각 언어에 대하여 영어 설치 패키지가 먼저 설치되어야 합니다.

<sup>표</sup> **2-2** Solaris OS 언어 지원용 설치 패키지

<span id="page-23-1"></span>

| 영어       | 프랑스어      | 일본어       | 간체 중국어    | 정체 중국어    |
|----------|-----------|-----------|-----------|-----------|
| SUNWsscs | SUNWfsscs | SUNWisscs | SUNWCSSCS | SUNWhsscs |

패키지의 영어 버전만 설치할 경우 영어 패키지 설치에 대한 지침만 따르십시오. 언어 지원을 추가하려면 먼저 패키지의 영어 버전을 설치해야 합니다.

업그레이드하려는 경우 저장소를 관리하는 모든 시스템에 SUNWsscs 패키지를 설치해 야 합니다. 에이전트 및 콘솔의 다른 버전이 함께 존재할 경우 Sun StorEdge Configuration Service는 이전에 구성된 어레이를 찾을 수 없습니다.

주 **–** Java 런타임 환경 소프트웨어가 Sun StorEdge Configuration Service를 설치하려 는 컴퓨터나 워크스테이션에 설치되어 있어야 합니다. Solaris 2.6 호스트의 Sun StorEdge Configuration Service와 호환 가능한 Java 런타임 환경 소프트웨어의 가장 이전 릴리스는 1.3.1입니다. Solaris 8 또는 9 호스트의 Sun StorEdge Configuration Service와 호환 가능한 Java 런타임 환경 소프트웨어의 가장 이전 릴리스는 1.2입니다.

#### <span id="page-23-0"></span>▼ 웹 사이트에서 업데이트된 소프트웨어 다운로드

Sun StorEdge 3000 Family Professional Storage Manager CD가 없는 경우 Sun Download Center 웹 사이트에서 소프트웨어를 다운로드할 수 있습니다.

**1.** 업그레이드하려는 경우 반드시 에이전트를 포함하여 **Sun StorEdge Configuration Service, Sun StorEdge Diagnostic Reporter** 및 **CLI**의 이전 버전을 설치 제거해야 합 니다**.**

개별 소프트웨어 패키지가 버전 2.0에서부터 하나의 패키지 SUNWsscs로 대체되었습 니다. SUNWsscs를 설치하려면 먼저 개별 패키지를 제거해야 합니다. 설치 제거에 대한 자세한 내용은 16페이지의 "[소프트웨어](#page-31-0) 설치 제거"를 참조하십시오.

**2.** 다음 웹 사이트로 이동합니다**.**

http://www.sun.com/software/download/

**3. System Administration** → **Storage Management** 아래에서 **Sun StorEdge 3000 Family Storage Products - Related Software** 링크를 클릭하고 **Download** 버튼을 클 릭합니다**.**

Sun Download Center 페이지로 이동됩니다.

- **4.** 이전에 등록하지 않은 경우 지금 등록합니다**.**
	- **a.** 왼쪽 열의 아래에 있는 **Register Now** 링크를 클릭합니다**.**
	- **b.** 등록 페이지에서 필수 필드에 적용 가능한 데이터를 입력하고 **Register**를 클릭합니 다**.**
- **5.** 로그인합니다**.**
	- **a.** 왼쪽 열에 사용자 이름과 암호를 입력하고 **Login**을 클릭합니다**.**
	- **b. Terms of Use** 페이지에서 라이센스 계약을 읽고 **Accept** 옆에 있는 **Yes**를 클릭하고 **Continue** 버튼을 클릭합니다**.**
- **6.** 소프트웨어 다운로드 페이지에서 어레이 및 운영 체제에 맞는 링크를 클릭합니다**.**
- **7.** 표시되는 대화 상자에서 목적지 디렉토리를 지정하고 파일을 저장합니다**.**
- **8.** 파일이 다운로드된 디렉토리로 변경하고 해당 파일의 압축을 풉니다**.**
- **9.** 다음을 입력합니다**.**

#### **cd** *filename***/solaris/***\$ARCH*

여기서 *filename*은 다운로드된 파일의 이름이고 *\$ARCH*는 Solaris OS 플랫폼에 따라서 sparc 또는 i386입니다.

**10. 10**페이지의 **"CD**에서 [소프트웨어](#page-25-0) 설치**"**의 [단계](#page-25-1) **3**으로 이동합니다**.** 

```
▼ CD에서 소프트웨어 설치
```
**1.** 업그레이드하려는 경우 반드시 에이전트를 포함하여 **Sun StorEdge Configuration Service, Sun StorEdge Diagnostic Reporter** 및 **CLI**의 이전 버전을 설치 제거해야 합 니다**.**

개별 소프트웨어 패키지가 버전 2.0에서부터 하나의 패키지 SUNWsscs로 대체되었습 니다. SUNWsscs를 설치하려면 먼저 개별 패키지를 제거해야 합니다. 설치 제거에 대한 자세한 내용은 16페이지의 "[소프트웨어](#page-31-0) 설치 제거"를 참조하십시오.

**2. Sun StorEdge 3000 Family Professional Storage Manager CD**를 넣고 다음을 입력합 니다**.** 

# **cd /cdrom/cdrom0/product/solaris/***\$ARCH*

여기서 *\$ARCH*는 Solaris OS 플랫폼에 따라 sparc이거나 i386입니다.

<span id="page-25-1"></span>**3.** 다음을 입력하여 영어 패키지를 설치합니다**.**

```
# pkgadd -d . SUNWsscs
```
■ 언어 지원을 추가하려면(선택적) 다음을 입력하십시오.

# **pkgadd -d . SUNW***x***sscs**

여기서 *x*는 설치하려는 언어에 따라서 f, j, c 또는 h입니다. 패키지 이름은 표 [2-2](#page-23-1)를 참조하십시오.

- **4.** 각 설치 프롬프트에 대해 적절히 응답합니다**.**
	- **a.** 에이전트 구성을 복구할지 여부를 물을 경우 **y**를 입력합니다**. (n**을 입력하면 관리 서 버를 다시 활성화해야 합니다**.)**

The previous configuration was saved. Do you want to restore the configuration [y,n,?,q]: **y**

**b.** 설치를 계속하려면 **y**를 입력하고 **Return**을 클릭합니다**.**

Do you want to continue with the installation [y,n,?] **y**

패키지가 설치된 후 다음 메시지가 표시되어 패키지가 성공적으로 설치되었음을 나 타냅니다.

Installation of <SUNWsscs> was successful.

Sun StorEdge Configuration Service 구성요소는 다음 디렉토리에 설치됩니다.

- /opt/SUNWsscs/ssagent
- /opt/SUNWsscs/sscsconsole

Sun StorEdge Diagnostic Reporter 구성요소는 다음 디렉토리에 설치됩니다.

- /opt/SUNWsscs/ssdiagreporterd
- /opt/SUNWsscs/ssdiagreporterui

CLI는 /opt/SUNWsscs/sbin/sccli에 설치됩니다.

- **5. Sun StorEdge Configuration Service** 및 **Diagnostic Reporter**를 사용하여 저장소를 관리 및 감시하려는 경우 다음 추가 단계가 필요합니다**.**
	- **a.** 모든 **Sun StorEdge Configuration Service** 사용자에 대한 암호를 설정해야 합니다**.**  자세한 정보는 14[페이지의](#page-29-0) "사용자와 암호"를 참조하십시오.

주 **–** 사용자 암호는 Sun StorEdge Configuration Service가 설치 제거될 때 삭제됩니 다. 14[페이지의](#page-29-0) "사용자와 암호"에서 설명하는 대로 ssmon, ssadmin 및 ssconfig 암 호를 다시 입력해야 합니다.

**b. Sun StorEdge Configuration Service** 콘솔을 시작하기 전에 다음 명령을 실행하여 온라인 도움말을 액세스할 웹 브라우저를 지정해야 합니다**.**

/opt/SUNWsscs/sscsconsole/config\_sscon

**c. Sun StorEdge Configuration Service** 에이전트 및 **Sun StorEdge Diagnostic Reporter** 에이전트**(**데몬**)**이 설치되었지만 기본적으로 부팅 시 시작하도록 구성되지 않았습니다**.** 시스템 부팅 시 **Sun StorEdge Configuration Service** 에이전트가 자동 으로 시작할 수 있게 하고 지금 시작하려면 다음을 입력합니다**.** 

/etc/init.d/ssagent enable start

시스템 부팅 시 Sun StorEdge Diagnostic Reporter가 자동으로 시작할 수 있게 하고 지금 시작하려면 다음을 입력합니다.

/etc/init.d/ssdgrptd enable start

**6. Sun StorEdge 3310 SCSI** 및 **Sun StorEdge 3320 SCSI Array**의 경우**, LUN 0** 이외의 **LUN**이 어레이에서 호스트로 매핑되고 **Sun** 호스트용 온보드 **HBA** 또는 다른 회사의 **HBA**가 장치 연결에 사용되는 경우 /kernel/drv/sd.conf를 편집합니다**.** 

구성이 적절한 경우 LUN에 대한 열을 추가합니다. LUN은 0에서 31까지의 수를 나열 할 수 있습니다. 일반적으로 각 SCSI 버스를 검색하는데 필요한 시간이 증가하므로 실 제 계획했던 것 보다 더 많은 LUN 정의가 추가되어서는 안됩니다. sd.conf 파일을 수 정하는데 대한 정보는 SCSI Array의 Sun StorEdge 3000 Family 설치, 작동 및 서비스 설명서를 참조하십시오.

**7.** sd.conf 파일이 편집된 경우 재구성을 재부팅합니다**.** 

sd.conf 파일이 편집되지 않은 경우 재구성을 재부팅 할 필요가 없으며 해당 에이전 트가 자동으로 시작합니다.

<span id="page-27-0"></span>▼ 매뉴얼 페이지의 일본어 버전 설치

Solaris 호스트에 대한 CLI는 매뉴얼 페이지의 일본어 버전을 제공합니다. 설치하려면 Sun StorEdge 3000 Family Professional Storage Manager CD를 삽입하고 다음을 입력

# **pkgadd -d /cdrom/cdrom0/product/solaris SUNWjsccl**

하십시오.

## <span id="page-27-1"></span>수동으로 Sun StorEdge Configuration Service 및 Sun StorEdge Diagnostic Reporter 중지 및 시작

설치 과정에는 시스템 부팅 시 Sun StorEdge Configuration Service 에이전트와 Sun StorEdge Diagnostic Reporter 에이전트를 자동으로 시작하는 단계가 제공되었습니다. 수동으로 에이전트를 시작하고 중지할 수도 있습니다.

주 **–** 에이전트를 시작 및 중지하려면 수퍼유저여야 합니다.

#### <span id="page-28-0"></span>▼ Sun StorEdge Configuration Service 에이전트 중지 또는 시작

에이전트를 수동으로 중지 및 시작할 수 있습니다.

**1.** 에이전트를 중지하려면 다음을 입력합니다**.**

# **/etc/init.d/ssagent stop**

**2.** 에이전트를 시작하려면 다음을 입력합니다**.**

```
# /etc/init.d/ssagent start
```
stop을 먼저 사용하지 않고 start를 사용하면 스크립트는 중지된 모든 에이전트를 다 시 시작하게 됩니다. 모든 에이전트가 stop 옵션으로 중지된 경우 스크립트는 에이전 트를 다시 시작하기 전에 런타임 환경을 재구성합니다.

**3.** 에이전트가 실행 중인지 확인하려면 다음을 입력합니다**.** 

# **ps -e | grep ss**

ssmon과 ssserver가 출력에 표시됩니다. SNMP 트랩 생성이 가능한 경우 sstrapd 라는 이름이 표시됩니다.

**4.** 처음 부팅한 후 저장 장치 시스템이 표시되지 않으면 에이전트를 중지하고 명령 프롬프 트에서 다음을 실행합니다**.**

# **format**

- **5.** 원하는 디스크의 레이블을 지정하고 에이전트를 다시 시작합니다**.**
- <span id="page-28-1"></span>▼ Sun StorEdge Diagnostic Reporter 에이전트 중지 또는 시작

다음 명령을 입력합니다.

```
# /etc/init.d/ssdgrptd stop
# /etc/init.d/ssdgrptd start
```
### <span id="page-29-0"></span>사용자와 암호

다음 절은 Sun StorEdge Configuration Service에 대한 사용자 및 암호 작성 방법에 대 해 설명합니다.

#### <span id="page-29-1"></span>관리(사용자) 보안 수준과 지침

Solaris 호스트에서 Sun StorEdge Configuration Service를 실행하는 경우*,* 설치 프로세 스 중에 관리자 보안 수준이 자동으로 작성됩니다. 원하는 권한 수준에 따라 암호를 설 정하고 사용자를 할당하기만 하면 됩니다.

다른 클라이언트와 호스트에 속해 있는 저장 장치 자원을 관리자가 허가 없이 재할당하 거나 제거하는 것을 방지하기 위해 관리 기능에는 액세스 로그인과 암호가 필요합니다.

프로그램의 세 단계 보안 수준에 별도의 암호를 할당해야 합니다. 프로그램에서 관리하 는 저장 장치가 있는 에이전트에 세 사용자를 설정하여 각기 다른 암호를 할당합니다. 이러한 세 사용자는 에이전트를 설치하는 동안 자동으로 추가됩니다.

보안 수준에는 다음과 같이 정확한 이름이 있어야 합니다.

■ ssmon

소프트웨어의 모니터링 수준을 나타냅니다.

■ ssadmin

소프트웨어의 관리 수준을 나타내고 재구성, 패리티 검사 및 패리티 검사 예약 기능 에 액세스하고 모니터링할 수 있습니다.

■ ssconfig

소프트웨어의 구성 수준을 나타내고 설치자가 구성 기능과 프로그램의 관련된 모든 다른 영역에 직접 액세스할 수 있습니다.

이러한 로그인 이름은 세 가지 보안 수준에 필요합니다. 설치가 끝나면 각 보안 이름에 암호를 할당해야 합니다.

주 **–** 사용자 암호는 Sun StorEdge Configuration Service가 설치 제거될 때 삭제됩니 다. ssmon, ssadmin 및 ssconfig 암호를 다시 입력해야 합니다.

ssmon, ssadmin 및 ssconfig 이름은 프로그램 내의 보안 수준에만 해당되는 로그인 입니다. UNIX 운영 환경의 경우 사용자 ID가 대화식 로그인에 사용되지 않도록 이 계 정의 기본 쉘은 /bin/false에 할당됩니다.

사용자가 ssmon 암호를 입력하지 않고도 모니터링할 수 있도록 Sun StorEdge Configuration Service를 설정할 수 있습니다. 콘솔에서 Managed Servers 목록에 서버 가 추가될 때 Auto Discovery 옵션을 선택하면 됩니다. 이러한 세 가지 로그인과 암호 는 각 호스트에서 로컬로 설정할 수 있습니다. (각 호스트에서 각 계정에 다른 암호를 할 당할 수도 있습니다.)

대개 관리할 에이전트에 이러한 세 가지 로그인을 설정한 후에 시스템 관리자는 작업을 완료하는 데 필요한 보안 수준에 따라 직원들에게 적절한 암호를 할당하여 프로그램에 사용자가 액세스할 수 있도록 합니다. 예를 들어, 특정 호스트에 대한 관리 권한이 있는 사람은 ssadmin 사용자를 위해 만들어진 것과 동일한 암호를 할당받게 됩니다.

주 **–** Managed Servers 목록에 서버를 추가하려면 Sun StorEdge 3000 Family Configuration Service 사용 설명서를 참조하십시오.

#### <span id="page-30-0"></span>▼ 암호 및 사용 권한 작성

새로운 사용자 암호를 만들려면 다음을 입력합니다.

# **passwd** *user-name*

확인을 받기 전에 암호를 다시 입력하라는 메시지가 표시됩니다.

관리자는 설치하는 동안 /opt/SUNWsscs/sscsconsole 디렉토리에 위치한 svrlist.dat 파일에서 정의되는 그룹 권한을 변경하려고 할 수 있습니다.

콘솔은 Java를 기반으로 한 유틸리티이며, 그 자체로는 Sun StorEdge Configuration Service에서 만드는 파일의 사용 권한이나 소유권을 제어하는 기능을 제공할 수 없습니 다. svrlist.dat 파일은 다양한 형식의 ASCII 텍스트 프로세서로 쉽게 읽을 수 있습 니다. 이 파일에는 ssmon 사용자에 대한 암호화된 암호가 포함되어 있으며 암호화를 해제할 수도 있습니다.

주 **–** 모니터링하는 모든 에이전트를 추가한 후 svrlist.dat의 사용 권한과 그룹 소 유권을 변경해서는 안됩니다.

## <span id="page-31-0"></span>소프트웨어 설치 제거

개별 소프트웨어 패키지가 버전 2.0에서부터 하나의 패키지 SUNWsscs로 대체되었습 니다. SUNWsscs를 설치하려면 먼저 개별 패키지를 제거해야 합니다. 자세한 내용은 [16](#page-31-1) 페이지의 ["Sun StorEdge Configuration Service](#page-31-1) 및 Sun StorEdge Diagnostic Reporter 의 이전 버전 설치 [제거](#page-31-1)" 및 17[페이지의](#page-32-0) "CLI의 이전 버전 설치 제거"를 참조하십시오.

소프트웨어의 버전 2.0을 설치 제거하려면 17페이지의 "[소프트웨어](#page-32-1) 버전 2.0 설치 제거 ["](#page-32-1)를 참조하십시오.

매뉴얼 페이지의 일본어 버전을 설치 제거하려면 17페이지의 "[소프트웨어](#page-32-1) 버전 2.0 설 치 [제거](#page-32-1)"를 참조하십시오.

일부 파일은 설치 후에 만들어지고 업그레이드된 환경에서 유효하므로 제거되지 않습 니다.

<span id="page-31-1"></span>▼ Sun StorEdge Configuration Service 및 Sun StorEdge Diagnostic Reporter 의 이전 버전 설치 제거

pkgrm 명령을 사용하고 그 뒤에 설치 제거할 패키지를 지정합니다.

주 **–** 프랑스어, 일본어 또는 간체 중국어 지원을 추가한 경우에는 영어 패키지를 설치 제거하기 전에 해당 패키지를 설치 제거해야 합니다.

# **pkgrm** *package-name*

여기서 *package-name*은 설치 제거할 패키지입니다. Sun StorEdge Configuration Service 및 Sun StorEdge Diagnostic Reporter 1.5 패키지 이름 목록에 대해서는 [표](#page-32-2) [2-3](#page-32-2)을 참조하십시오.

<span id="page-32-2"></span><sup>표</sup> **2-3** Sun StorEdge Configuration Service 및 Sun StorEdge Diagnostic Reporter 1.5 설치 패키지

|                                           | 영어       | 프랑스어      | 일본어       | 가체<br>중국어 |  |  |  |
|-------------------------------------------|----------|-----------|-----------|-----------|--|--|--|
| <b>Sun StorEdge Configuration Service</b> |          |           |           |           |  |  |  |
| 에이전트                                      | SUNWscsd | SUNWfscsd | SUNWiscsd | SUNWcscsd |  |  |  |
| 콘솔                                        | SUNWscsu | SUNWfscsu | SUNWiscsu | SUNWCSCSU |  |  |  |
| Sun StorEdge Diagnostic Reporter          |          |           |           |           |  |  |  |
| 에이전트                                      | SUNWscsa | SUNWfscs  | SUNWiscs  | SUNWCSCS  |  |  |  |
| Config<br>Tool(UI)                        | SUNWscui | SUNWfscui | SUNWiscui | SUNWCSCUi |  |  |  |

<span id="page-32-0"></span>▼ CLI의 이전 버전 설치 제거

pkgrm 명령을 사용하여 CLI를 설치 제거합니다.

```
# pkgrm SUNWsccli
```
#### <span id="page-32-1"></span>▼ 소프트웨어 버전 2.0 설치 제거

pkgrm 명령을 사용하여 Sun StorEdge Configuration Service, Sun StorEdge Diagnostic Reporter 및 CLI를 설치 제거합니다.

#### # **pkgrm SUNWsscs**

#### <span id="page-33-0"></span>▼ 매뉴얼 페이지의 일본어 버전 설치 제거

매뉴얼 페이지의 일본어 버전을 설치한 경우, 설치 제거하려면 pkgrm 명령을 사용합니 다.

# **pkgrm SUNWjsccl**

<span id="page-33-1"></span>구성 복구

Sun StorEdge Configuration Service를 다시 설치하는 경우, 설치하는 중에 구성을 복 구할지 여부를 묻습니다. 구성을 복구하도록 선택하면 정보가 다음 파일로부터 복구됩 니다.

- /var/opt/SUNWsscs/sscsagt.cfg.tar Sun StorEdge Configuration Service 에이전트
- /var/opt/SUNWsscs/sscscon.cfg.tar Sun StorEdge Configuration Service 콘솔

주 **–** Sun StorEdge Configuration Service를 영구적으로 제거하려는 경우 해당 파일을 수동으로 제거해도 됩니다. 그러나 이렇게 하면 프로그램을 다시 설치할 때 에이전트 및 콘솔 구성을 복구할 수 없습니다.

## <span id="page-34-0"></span>문제 해결

Sun StorEdge Configuration Service를 설치할 때 시스템이 Java 런타임 환경 1.2.2, 1.3 또는 1.4 가 설치되었더라도 java -version이 1.2.2 이전 소프트웨어 버전으로 되돌 아갈 수 있습니다. 이 경우에, Java 런타임 환경 소프트웨어에서 최근 버전으로 링크가 있는지 확인하십시오*.* 

/usr 디렉토리를 확인하여 Java 런타임 환경의 최신 버전에 대한 링크가 있는지 확인 하려면 다음을 입력합니다.

# **cd /usr ls | grep java**

링크가 최신 버전이 아닌 경우 다음을 입력하십시오.

```
rm java
ln -s /usr/xxx /usr/java
```
여기서 *xxx*는 Java 런타임 환경 소프트웨어의 최신 버전입니다.
# Microsoft Windows 호스트에 소프트웨어 설치

이 장에서는 Windows 2000 및 Windows 2003 호스트에 Sun StorEdge Configuration Service 콘솔 및 에이전트를 설치하는 절차에 대해 설명합니다. 이 장에서 다루는 내용 은 다음과 같습니다.

- 21[페이지의](#page-36-0) "시스템 요구사항"
- 22페이지의 "[소프트웨어](#page-37-0) 설치"
- 28[페이지의](#page-43-0) "사용자와 암호"
- 30페이지의 "[소프트웨어](#page-45-0) 설치 제거"

# <span id="page-36-0"></span>시스템 요구사항

이 절은 Microsoft Windows 호스트에 대한 시스템 요구사항을 나열합니다.

- Netscape Navigator 또는 Microsoft Internet Explorer 웹 브라우저 온라인 도움말 을 보기 위한 웹 브라우저가 필요합니다. 버전 4.0이하는 지원되지 않습니다.
- 콘솔용 TCP/IP 호환 네트워크 인터페이스 각 콘솔에는 이더넷 또는 토큰 링 네트 워크 카드, 모뎀이 있는 직렬 회선 등의 TCP/IP 호환 네트워크 인터페이스가 있어야 합니다. 각 에이전트에는 호환 네트워크 카드 인터페이스 및 드라이브 세트가 있어 야 합니다(운영 체제 포함).
- 컬러 모니터 콘솔은 256 색상의 해상도 1024 x 768 픽셀인 모니터에 최적화되어 있 습니다.
- OS, 메모리 및 디스크 공간- 표 [3-1](#page-37-1)은 Microsoft Windows에 대한 콘솔 시스템 요구 사항을 나열합니다. 표 [3-2](#page-37-2)는 Microsoft Windows에 대한 에이전트 시스템 요구사항 을 나열합니다.

<span id="page-37-1"></span><sup>표</sup> **3-1** Microsoft Windows OS에 대한 콘솔 시스템 요구사항

| Microsoft Windows OS 버전 | 메모리      | 디스크 공간   |
|-------------------------|----------|----------|
| Windows 2000 (서비스 팩 3)  | 최소 256MB | 최소 40MB  |
| Windows 2003            | 512MB 권장 | 400MB 권장 |

#### <span id="page-37-2"></span><sup>표</sup> **3-2** Microsoft Windows OS에 대한 에이전트 시스템 요구사항

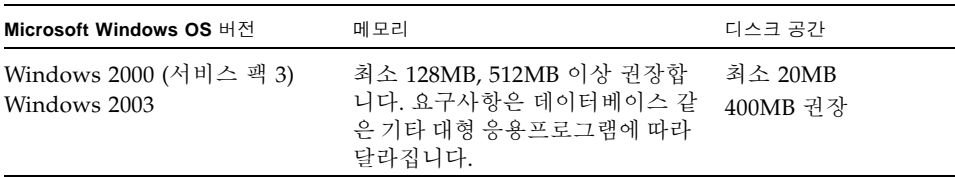

#### <sup>표</sup> **3-3** Microsoft Windows OS에 대한 Diagnostic Reporter 요구사항

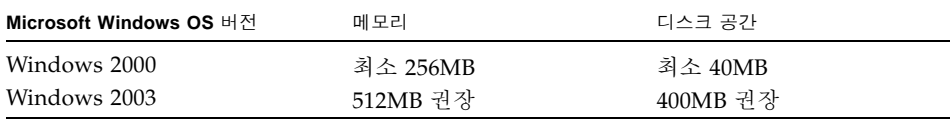

#### <sup>표</sup> **3-4** Microsoft Windows OS에 대한 CLI 요구사항

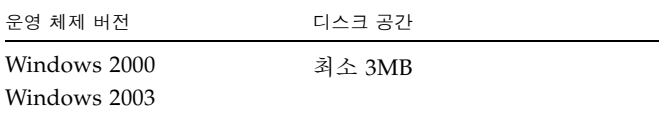

# <span id="page-37-0"></span>소프트웨어 설치

Sun StorEdge Configuration Service에는 다음 구성요소가 포함되어 있습니다.

- Sun StorEdge Configuration Service 에이전트
- Sun StorEdge Configuration Service 콘솔
- Sun StorEdge Diagnostic Reporter (선택적 유틸리티)
- Sun StorEdge CLI (명령줄 인터페이스)

주 **–** Sun StorEdge Configuration Service를 설치하기 전에 어레이의 릴리스 노트를 읽 어보십시오.

## 소프트웨어 업그레이드 - 에이전트 및 콘솔 버전 호환성

통신 프로토콜이 버전마다 변경되므로, 업그레이드시 반드시 에이전트와 콘솔을 모두 설치하여야 합니다. 에이전트 및 콘솔의 다른 버전이 함께 존재할 경우 Sun StorEdge Configuration Service는 이전에 구성된 어레이를 찾을 수 없습니다.

## 설치 패키지

Sun StorEdge Configuration Service, Sun StorEdge Diagnostic Reporter 및 CLI는 하 나의 설치 프로그램에 포함되어 있습니다. 설치 패키지인 setup.exe는 Sun StorEdge 3000 Family Professional Storage Manager CD에 들어있습니다. Sun Download Center 웹 사이트에서 소프트웨어 다운로드 방법에 대한 단계는 23[페이지의](#page-38-0) "웹 사이트 에서 업데이트된 [소프트웨어](#page-38-0) 다운로드"를 참조하십시오.

## <span id="page-38-0"></span>▼ 웹 사이트에서 업데이트되 소프트웨어 다우로드

Sun StorEdge 3000 Family Professional Storage Manager CD가 없는 경우 Sun Download Center 웹 사이트에서 소프트웨어를 다운로드할 수 있습니다.

**1.** 다음 웹 사이트로 이동합니다**.**

http://www.sun.com/software/download/

**2. System Administration** → **Storage Management** 아래에서 **Sun StorEdge 3000 Family Storage Products - Related Software** 링크를 클릭하고 **Download** 버튼을 클 릭합니다**.**

Sun Download Center 페이지로 이동됩니다.

- **3.** 이전에 등록하지 않은 경우 지금 등록합니다**.**
	- **a.** 왼쪽 열의 아래에 있는 **Register Now** 링크를 클릭합니다**.**
	- **b.** 등록 페이지에서 필수 필드에 적용 가능한 데이터를 입력하고 **Register**를 클릭합니 다**.**
- **4.** 로그인합니다**.**
	- **a.** 왼쪽 열에 사용자 이름과 암호를 입력하고 **Login**을 클릭합니다**.**
	- **b. Terms of Use** 페이지에서 라이센스 계약을 읽고 **Accept** 옆에 있는 **Yes**를 클릭하고 **Continue** 버튼을 클릭합니다**.**
- **5.** 소프트웨어 다운로드 페이지에서 어레이 및 운영 체제에 맞는 링크를 클릭합니다**.**
- **6.** 표시되는 대화 상자에서 목적지 디렉토리를 지정하고 파일을 저장합니다**.**
- **7.** 파일이 다운로드된 디렉토리로 변경하고 해당 파일의 압축을 풉니다**.**
- **8.** *filename*\windows로 이동합니다**.** 여기서 *filename*은 다운로드된 파일의 이름입니다**.**
- **9.** 아래에서 설명하는 대로 적합한 설치 절차를 계속합니다**.**

### CD에서 소프트웨어 설치

Sun StorEdge Configuration Service가 저장 장치를 관리하는 모든 Windows 2000 또 는 Windows 2003 호스트에 에이전트를 설치해야 합니다. 시스템 저장 장치의 유지 및 관리 용도로 사용하려는 컴퓨터나 워크스테이션에 콘솔을 설치합니다.

업그레이드하려는 경우 에이전트 및 콘솔을 둘 다 설치해야 합니다. 에이전트 및 콘솔 의 다른 버전이 함께 존재할 경우 Sun StorEdge Configuration Service는 이전에 구성 된 어레이를 찾을 수 없습니다.

주 **–** Sun StorEdge Configuration Service를 설치하고 콘솔을 실행하려면 관리자 권한 이 있어야 합니다.

주 **–** Java 런타임 환경 소프트웨어는 콘솔을 설치하려는 컴퓨터나 워크스테이션에 설 치되어 있어야 합니다. Sun StorEdge Configuration Service와 호환 가능한 Java 런타 임 환경 소프트웨어의 가장 이전 릴리스는 1.2입니다.

Sun StorEdge Configuration Service 에이전트 및 콘솔을 설치하려면 25[페이지의](#page-40-0) "Sun [StorEdge Configuration Service](#page-40-0) 에이전트 및 콘솔 설치"를 참조하십시오. Sun StorEdge Diagnostic Reporter를 설치하려면 26페이지의 ["Sun StorEdge Diagnostic](#page-41-0)  [Reporter](#page-41-0) 설치"를 참조하십시오. Sun StorEdge CLI를 설치하려면 27[페이지의](#page-42-0) "Sun [StorEdge CLI](#page-42-0) 설치"를 참조하십시오.

- <span id="page-40-0"></span>▼ Sun StorEdge Configuration Service 에이전트 및 콘솔 설치
	- **1.** 소프트웨어 설치 유틸리티가 최적으로 작동되려면 열려 있는 모든 응용프로그램을 닫 아야 합니다**.**
	- **2.** 업그레이드하려는 경우 반드시 에이전트를 포함하여 **Sun StorEdge Configuration Service, Sun StorEdge Diagnostic Reporter** 및 **CLI**의 이전 버전을 설치 제거해야 합 니다**.**
	- **3.** 웹 사이트로부터 소프트웨어를 설치하는 경우 **23**페이지의 **"**웹 [사이트에서](#page-38-0) 업데이트된 [소프트웨어](#page-38-0) 다운로드**"**의 단계 **1 - 8**을 수행한 후 [단계](#page-40-1) **5**로 이동합니다**.**
	- **4. CD**로부터 소프트웨어를 설치하는 경우 **Sun StorEdge 3000 Family Professional Storage Manager CD**를 넣고 \product\windows 디렉토리로 변경합니다**.**
	- **5.** setup.exe를 두 번 클릭하고 **InstallShield Wizard** 창에서 **Next**를 클릭합니다**.**
	- **6.** 설치할 소프트웨어 구성요소**,** 즉 Sun StorEdge Configuration Service 에이 전트 또는 Sun StorEdge Configuration Service 콘솔을 선택합니다**.**
	- **7. Next**를 클릭합니다**.**
	- **8. Copyright Notice** 창에서 **Yes**를 클릭합니다**.**
	- **9. Choose Destination Location** 창에서 기본 폴더에 설치하고 **Next**를 클릭합니다**.**  에이전트는 C:\Program Files\Sun\ssagent디렉토리에 설치됩니다. 콘솔은 C:\ Program Files\Sun\sscs에 설치됩니다.

<span id="page-40-1"></span>다른 폴더에 설치하려면 Browse를 클릭하고 다른 폴더를 선택한 다음 Next를 클릭합 니다.

- **10. Sun StorEdge Configuration Service** 콘솔을 설치하는 경우**, Start Copying Files** 창 에서 **Next**를 선택합니다**.**
- **11. InstallShield Wizard Complete** 창에서 **Finish**를 클릭합니다**.**
- **12. Select Component** 창에서 설치할 다른 구성요소를 선택하거나 창을 닫습니다**.** 설치가 완료되면 에이전트가 자동으로 시작됩니다.

## <span id="page-41-0"></span>▼ Sun StorEdge Diagnostic Reporter 설치

주 **–** Sun StorEdge Diagnostic Reporter 에이전트 및 Config Tool을 설치하기 전에 Sun StorEdge Configuration Service 에이전트를 설치해야 합니다.

- **1.** 소프트웨어 설치 유틸리티가 최적으로 작동되려면 열려있는 모든 응용프로그램을 닫 아야 합니다**.**
- **2.** 웹 사이트로부터 소프트웨어를 설치하는 경우 **23**페이지의 **"**웹 [사이트에서](#page-38-0) 업데이트된 [소프트웨어](#page-38-0) 다운로드**"**의 단계 **1 - 8**를 수행한 후 [단계](#page-41-1) **4**로 이동합니다**.**
- **3. CD**로부터 소프트웨어를 설치하는 경우 **Sun StorEdge 3000 Family Professional Storage Manager CD**를 넣고 \product\windows 디렉토리로 변경합니다**.**
- <span id="page-41-1"></span>**4.** setup.exe를 두 번 클릭하고 **InstallShield Wizard** 창에서 **Next**를 클릭합니다**.**
- **5.** Sun StorEdge Diagnostic Reporter를 선택합니다**.**
- **6. Next**를 클릭합니다**.**
- **7. Copyright Notice** 창에서 **Yes**를 클릭합니다**.**
- **8. Choose Destination Location** 창에서 기본 폴더인 C:\Program Files\Sun\ssdgrpt에 설치한 후 **Next**를 클릭합니다**.**  다른 폴더에 설치하려면 Browse를 클릭하고 다른 폴더를 선택한 다음 Next를 클릭합 니다.
- **9.** 다음 창이 나타나면 **Full Installation**을 클릭한 후 **Next**를 클릭합니다**.**
	- Full Installation 세가지 소프트웨어 구성요소(Service, Config Tools 및 Mail Receiver Tool)를 모두 설치합니다.
	- Service Installation 백그라운드 Service 소프트웨어만 설치합니다. Service 기능은 Config Tool에서 원격으로 구성할 수 있습니다.
	- UI Installation Config 및 Mail Receiver Tool만 (Service 제외) 설치합니다.

주 **–** 관리자 권한이 없거나 Java 런타임 환경 소프트웨어를 설치하지 않은 경우 Sun StorEdge Diagnostic Reporter Service가 실행되지 않거나 실행 실패라는 오류 메시지 가 나타나며 설치를 완료할 수 없게 됩니다.

- **10. InstallShield Wizard Complete** 창에서 **Finish**를 클릭합니다**.**
- **11. Select Component** 창에서 설치할 다른 구성요소를 선택하거나 창을 닫습니다**.**

### <span id="page-42-0"></span>▼ Sun StorEdge CLI 설치

- **1.** 소프트웨어 설치 유틸리티가 최적으로 작동되려면 열려 있는 모든 응용프로그램을 닫 아야 합니다**.**
- **2.** 웹 사이트로부터 소프트웨어를 설치하는 경우 **23**페이지의 **"**웹 [사이트에서](#page-38-0) 업데이트된 [소프트웨어](#page-38-0) 다운로드**"**의 단계 **1 - 8**을 수행한 후 [단계](#page-42-1) **4**를 계속합니다**.**
- **3. CD**로부터 소프트웨어를 설치하는 경우 **Sun StorEdge 3000 Family Professional Storage Manager CD**를 넣고 \product\windows 디렉토리로 변경합니다**.**
- <span id="page-42-1"></span>**4.** setup.exe를 두 번 클릭하고 **InstallShield Wizard** 창에서 **Next**를 클릭합니다**.**
- **5.** Sun StorEdge Command Line Interface를 선택합니다**.**
- **6. Next**를 클릭합니다**.**
- **7. Copyright Notice** 창에서 **Yes**를 클릭합니다**.**
- **8. Choose Destination Location** 창에서 기본 폴더인 C:\Program Files\Sun\sccli에 설치하고 **Next**를 클릭합니다**.**  다른 폴더에 설치하려면 Browse를 클릭하고 다른 폴더를 선택한 다음 Next를 클릭합 니다.
- **9. Select Program Folder** 창에서 **Next**를 클릭합니다**.**
- **10. InstallShield Wizard Complete** 창에서 **Finish**를 클릭합니다**.**
- **11. Select Component** 창에서 설치할 다른 구성요소를 선택하거나 창을 닫습니다**.**

## ▼ Sun StorEdge Configuration Service 에이전트 중지 또는 시작

**1. Windows 2000** 호스트에서**,** 시작 →프로그램 →관리 도구 →컴퓨터 관리를 선택합니다**.**  Windows 2003 호스트에서 시작 →관리 도구 →컴퓨터 관리를 선택합니다**.**

다른 방법으로 내 컴퓨터를 마우스 오른쪽 버튼으로 클릭한 뒤 관리를 선택할 수 있습 니다.

- **2.** 서비스 및 응용프로그램을 클릭합니다**.**
- **3.** 시작하거나 중지할 서비스**(SUNWscsd Monitor, SUNWscsd Server, SUNWscsd Startup)**를 마우스 오른쪽 버튼으로 클릭합니다**.**

### ▼ Sun StorEdge Diagnostic Reporter 중지 또는 시작

**1. Windows 2000** 호스트에서**,** 시작 →프로그램 →관리 도구 →컴퓨터 관리를 선택합니다**.**  Windows 2003 호스트에서 시작 →관리 도구 →컴퓨터 관리를 선택합니다**.**

다른 방법으로 내 컴퓨터를 마우스 오른쪽 버튼으로 클릭한 뒤 관리를 선택할 수 있습 니다.

- **2.** 서비스 및 응용프로그램을 클릭합니다**.**
- **3. Sun StorEdge Diagnostic Reporter** 서버를 선택한 다음 시작하거나 중지할 서비스를 마우스 오른쪽 버튼으로 클릭합니다**.**

# <span id="page-43-0"></span>사용자와 암호

다음 절에서는 사용자와 암호를 만드는 방법에 대해 설명합니다.

## 관리(사용자) 보안 수준과 지침

다른 클라이언트와 호스트에 속해 있는 저장 장치 자원을 관리자가 허가 없이 재할당하 거나 제거하는 것을 방지하기 위해 관리 기능에는 액세스 로그인과 암호가 필요합니다.

세 단계 보안 수준에 별도의 암호를 할당해야 합니다. 프로그램에서 관리하는 저장 장 치가 있는 에이전트에 세 사용자를 설정하여 각기 다른 암호를 할당합니다.

보안 수준에는 다음과 같이 정확한 이름이 있어야 합니다.

■ ssmon

소프트웨어의 모니터링 수준을 나타냅니다.

■ ssadmin

소프트웨어의 관리 수준을 나타내고 재구성, 패리티 검사 및 패리티 검사 예약 기능 에 액세스하고 모니터링할 수 있습니다.

■ ssconfiq

소프트웨어의 구성 수준을 나타내고 설치자가 구성 기능과 프로그램의 관련된 모든 다른 영역에 직접 액세스할 수 있습니다.

이러한 로그인 이름은 세 가지 보안 수준에 필요합니다. 설치가 끝나면 각 보안 이름에 암호를 할당해야 합니다.

ssmon, ssadmin 및 ssconfig 이름은 프로그램 내의 보안 수준에만 해당되는 로그인 입니다.

사용자가 ssmon 암호를 입력하지 않고도 모니터링할 수 있도록 Sun StorEdge Configuration Service를 설정할 수 있습니다. 콘솔에서 Managed Servers 목록에 호스 트가 추가될 때 Auto Discovery 옵션을 선택하면 됩니다. 이러한 세 가지 로그인과 암 호는 각 호스트에서 로컬로 설정할 수 있습니다. (각 호스트에서 각 계정에 다른 암호를 할당할 수도 있습니다.)

대개 관리할 에이전트에 이러한 세 가지 로그인을 설정한 후에 시스템 관리자는 작업을 완료하는 데 필요한 보안 수준에 따라 직원들에게 적절한 암호를 할당하여 프로그램에 사용자가 액세스할 수 있도록 합니다. 예를 들어, 특정 호스트에 대한 관리 권한이 있는 사람은 ssadmin 사용자를 위해 만들어진 것과 동일한 암호를 할당받게 됩니다.

주 **–** Managed Servers 목록에 서버를 추가하려면 Sun StorEdge 3000 Family Configuration Service 사용 설명서를 참조하십시오.

## 전역 암호

대규모 네트워크를 가지고 있어 개별적으로 로그인을 설정하지 않기 원하고 여러 호스 트에서 같은 암호를 사용해도 되는 경우 Microsoft Windows의 도메인 서버에 세 개의 로그인을 작성할 수 있습니다. 따라서 Microsoft Windows 도메인 내의 다른 모든 서버 에서 세 개의 로그인 및 해당 암호를 사용할 수 있게 됩니다.

- ▼ Windows 2000 또는 Windows 2003 사용자 작성
	- **1. Windows 2000** 호스트에서 시작 →설정 →제어판 →관리 도구 →컴퓨터 관리 →시스템 도구 →로컬 사용자 및 그룹을 선택합니다**.** Windows 2003 호스트에서 시작 →관리 도구 →컴퓨터 관리 →로컬 사용자 및 그룹을 선 택합니다.
	- **2.** 사용자 폴더를 마우스 오른쪽 버튼으로 클릭하고 새 사용자를 선택하여 세 가지 사용자 **(**ssmon**,** ssconfig**, and** ssadmin**)**를 추가합니다**.**
	- **3.** 사용자 이름에 사용자 중 하나를 추가합니다**.** 원할 경우 설명란에 설명을 입력합니다**.**
	- **4.** 필요한 경우 암호를 입력하고 암호 변경할 수 없음 및 암호 사용 기간 제한 없음을 선택 합니다**.**

# <span id="page-45-0"></span>소프트웨어 설치 제거

Microsoft Windows 콘솔에서 Sun StorEdge Configuration Service, Sun StorEdge Diagnostic Reporter 및 Sun StorEdge Command-Line Interface를 제거하려면 Windows 프로그램 추가/제거 유틸리티를 사용하십시오.

## ▼ Sun StorEdge Configuration Service 설치 제거

- **1.** 시작 →설정 →제어판 →프로그램 추가**/**제거를 선택합니다**.** Windows 2003의 경우 시작 →제어판 →프로그램 추가/제거를 선택합니다.
- **2.** Sun StorEdge Configuration Service Agent를 선택하고 변경 및 제거를 선 택합니다**.**

프롬프트에 적절히 응답합니다.

**3.** Sun StorEdge Configuration Service Console을 선택하고 변경 및 제거를 선택합니다**.**

프롬프트에 적절히 응답합니다.

# ▼ Sun StorEdge Diagnostic Reporter 설치 제거

Windows 프로그램 추가/제거 유틸리티를 사용하여 Sun StorEdge Diagnostic Reporter를 제거합니다.

- **1. Windows 2000** 호스트에서 시작 →설정 →제어판 →프로그램 추가**/**제거를 선택합니다**.** Windows 2003 호스트에서는 시작 →제어판 →프로그램 추가/제거를 선택합니다.
- **2.** Sun StorEdge Diagnostic Reporter를 선택하고 변경 및 제거를 선택합니다**.**  프롬프트에 적절히 응답합니다.

### ▼ Sun StorEdge CLI 설치 제거

Microsoft Windows 프로그램 추가/제거 유틸리티를 사용하여 CLI를 제거합니다.

- **1. Windows 2000**의 경우 시작 →설정 →제어판 →프로그램 추가**/**제거를 선택합니다**.** Windows 2003의 경우 시작 →제어판 →프로그램 추가/제거를 선택합니다.
- **2.** Sun StorEdge 3000 Family CLI를 선택하고 변경 및 제거를 선택합니다**.**  프롬프트에 적절히 응답합니다.

# Linux 호스트에 Sun StorEdge Configuration Service 설치

이 장에서는 Sun Linux 또는 Red Hat Linux 호스트에 Sun StorEdge Configuration Service 콘솔 및 에이전트를 설치하는 절차에 대해 설명합니다. 이 장에서 다루는 내용 은 다음과 같습니다.

- 33[페이지의](#page-48-0) "시스템 요구사항"
- 34페이지의 "[소프트웨어](#page-49-0) 설치"
- 39[페이지의](#page-54-0) "사용자와 암호"
- 41페이지의 ["Sun StorEdge Configuration Service](#page-56-0) 설치 제거"

# <span id="page-48-0"></span>시스템 요구사항

이 절은 Linux 호스트에 대한 시스템 요구사항을 나열합니다.

- Netscape Navigator 웹 브라우저 온라인 도움말을 보려면 해당 웹 브라우저가 필 요합니다. 버전 4.0이하는 지원되지 않습니다.
- TCP/IP 호환 네트워크 인터페이스 각 콘솔에는 이더넷 또는 토큰 링 네트워크 카 드, 모뎀이 있는 직렬 회선 등의 TCP/IP 호환 네트워크 인터페이스가 있어야 합니 다. 각 에이전트에는 TCP/IP 호환 네트워크 인터페이스 및 드라이브 세트가 있어야 합니다(운영 체제 포함).
- 컬러 모니터 콘솔은 256 색상의 해상도 1024 x 768 픽셀인 모니터에 최적화되어 있 습니다.
- OS, 메모리 및 디스크 공간 표 [4-1](#page-49-1)은 Linux OS에 대한 콘솔 시스템 요구사항을 나 열합니다. 표 [4-2](#page-49-2)는 Linux OS에 대한 에이전트 시스템 요구사항을 나열합니다.

<span id="page-49-1"></span><sup>표</sup> **4-1** Linux OS에 대한 콘솔 시스템 요구사항

| Linux OS 버전                                                             | 메모리                  | 디스크 공간              |
|-------------------------------------------------------------------------|----------------------|---------------------|
| Sun™ LX50 서버의 Sun Linux<br>5.0(SCSI만 해당)<br>Red Hat Advanced Server 2.1 | 최소 256MB<br>512MB 권장 | 최소 40MB<br>100MB 권장 |

<span id="page-49-2"></span><sup>표</sup> **4-2** Linux OS에 대한 에이전트 시스템 요구사항

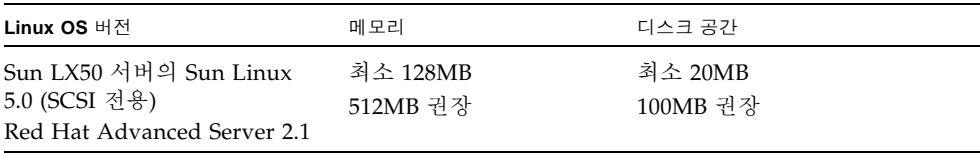

# <span id="page-49-0"></span>소프트웨어 설치

Sun StorEdge Configuration Service 소프트웨어에는 다음 구성요소가 포함되어 있습 니다.

- Sun StorEdge Configuration Service 에이전트
- Sun StorEdge Configuration Service 콘솔
- Sun StorEdge Diagnostic Reporter (선택적 유틸리티)
- Sun StorEdge CLI (명령줄 인터페이스)

Sun StorEdge Diagnostic Reporter에 대한 설치 정보는 63페이지의 ["Sun StorEdge](#page-78-0)  [Diagnostic Reporter](#page-78-0) 설치"를 참조하십시오. CLI에 대한 설치 정보는 71[페이지의](#page-86-0) "CLI( 명령줄 [인터페이스](#page-86-0)) 설치 및 액세스"를 참조하십시오.

주 **–** Sun StorEdge Configuration Service를 설치하기 전에 어레이의 릴리스 노트를 읽 어보십시오.

주 **–** Sun StorEdge Configuration Service를 설치하고 콘솔을 실행하려면 수퍼유저여 야 합니다.

## 소프트웨어 업그레이드 - 에이전트 및 콘솔 버전 호환성

통신 프로토콜이 버전마다 변경되므로, 업그레이드시 반드시 에이전트와 콘솔을 모두 설치하여야 합니다. 에이전트 및 콘솔의 다른 버전이 함께 존재할 경우 Sun StorEdge Configuration Service는 이전에 구성된 어레이를 찾을 수 없습니다.

### 설치 패키지

설치 패키지는 Sun StorEdge 3000 Family Professional Storage Manager CD에 들어 있으며 다음 파일을 포함합니다.

- SUNWscsd.rpm Sun StorEdge Configuration Service 에이전트
- SUNWscsu.rpm Sun StorEdge Configuration Service 콘솔

Sun Download Center 웹 사이트에서 소프트웨어 다운로드 방법에 대한 단계는 36[페이](#page-51-0) 지의 "웹 사이트에서 [업데이트된](#page-51-0) 소프트웨어 다운로드"를 참조하십시오.

Sun StorEdge Configuration Service의 일부인 각 호스트에 에이전트를 설치하십시오. 저장 장치 시스템의 유지 및 관리 용도로 사용하려는 컴퓨터나 워크스테이션에 콘솔을 설치합니다.

콘솔은 호스트나 모든 클라이언트 시스템에 설치할 수 있습니다. 에이전트는 저장 장치 가 연결된 호스트에 설치해야 합니다.

에이전트, 콘솔 또는 둘 다를 설치하려면 다음 절차를 완료하십시오. 프로그램을 실행 하려면 하나 이상의 에이전트와 콘솔을 설치해야 합니다.

업그레이드하려는 경우 에이전트 및 콘솔을 둘 다 설치해야 합니다. 에이전트 및 콘솔 의 다른 버전이 함께 존재할 경우 Sun StorEdge Configuration Service는 이전에 구성 된 어레이를 찾을 수 없습니다.

주 **–** Java 런타임 환경 소프트웨어가 Sun StorEdge Configuration Service를 설치하려 는 컴퓨터나 워크스테이션에 설치되어 있어야 합니다. Sun StorEdge Configuration Service와 호환 가능한 Java 런타임 환경 소프트웨어의 가장 이전 릴리스는 1.2입니다.

<span id="page-51-0"></span>▼ 웹 사이트에서 업데이트되 소프트웨어 다우로드

Sun StorEdge 3000 Family Professional Storage Manager CD가 없는 경우 Sun Download Center 웹 사이트에서 소프트웨어를 다운로드할 수 있습니다.

**1.** 다음 웹 사이트로 이동합니다**.**

http://www.sun.com/software/download/

**2. System Administration** → **Storage Management** 아래에서 **Sun StorEdge 3000 Family Storage Products - Related Software** 링크를 클릭하고 **Download** 버튼을 클 릭합니다**.**

Sun Download Center 페이지로 이동됩니다.

- **3.** 이전에 등록하지 않은 경우 지금 등록합니다**.**
	- **a.** 왼쪽 열의 아래에 있는 **Register Now** 링크를 클릭합니다**.**
	- **b.** 등록 페이지에서 필수 필드에 적용 가능한 데이터를 입력하고 **Register**를 클릭합니 다**.**
- **4.** 로그인합니다**.**
	- **a.** 왼쪽 열에 사용자 이름과 암호를 입력하고 **Login**을 클릭합니다**.**
	- **b. Terms of Use** 페이지에서 라이센스 계약을 읽고 **Accept** 옆에 있는 **Yes**를 클릭하고 **Continue** 버튼을 클릭합니다**.**
- **5.** 소프트웨어 다운로드 페이지에서 어레이 및 운영 체제에 맞는 링크를 클릭합니다**.**
- **6.** 표시되는 대화 상자에서 목적지 디렉토리를 지정하고 파일을 저장합니다**.**
- **7.** 파일이 다운로드된 디렉토리로 변경하고 해당 파일의 압축을 풉니다**.**
- **8.** 다음을 입력합니다**.**

**cd** *filename***/linux**

여기서 *filename*은 다운로드된 파일의 이름입니다.

**9. 37**[페이지의](#page-52-0) **"CD**에서 에이전트 및 콘솔 설치**"**의 [단계](#page-52-1) **4**으로 이동합니다**.** 

```
▼ CD에서 에이전트 및 콘솔 설치
```
**1. Java** 런타임 환경 소프트웨어가 **Sun StorEdge Configuration Service**를 설치하려는 컴퓨터나 워크스테이션에 설치되어 있지 않은 경우 지금 설치합니다**.**  Java 런타임 환경 소프트웨어 버전을 확인하려면 다음을 입력하십시오.

# **java -version**

**2.** 파일 시스템에 **CD ROM**이 아직 마운트되지 않은 경우에는 마운트합니다**.**

# **cd mount /dev/cdrom /mnt/cdrom**

**3. Sun StorEdge 3000 Family Professional Storage Manager CD**를 넣고 다음을 입력합 니다**.**

# **cd /mnt/cdrom/product/linux**

- <span id="page-52-1"></span>**4.** 다음 방법 중 하나로 패키지를 설치합니다**.**
	- 에이전트만 설치하려면 다음을 입력합니다.

# **rpm -ivh SUNWscsd.rpm**

■ 콘솔만 설치하려면 다음을 입력합니다.

# **rpm -ivh SUNWscsu.rpm**

**5.** 온라인 도움말에 액세스 하려면 콘솔을 설치하려고 하는 시스템에 **Netscape Navigator**를 설치합니다**.** 

버전 4.0이하는 지원되지 않습니다. Netscape Navigator를 찾을 수 없을 경우 해당 경 로를 지정하라는 메시지가 나타납니다.

**a.** /opt/SUNWsscs/sscsconsole로 변경하고 다음을 입력합니다**.** 

./config\_sscon

**b.** 웹 브라우저의 절대 경로를 입력합니다**.**

주 **–** 브라우저 경로 이름은 언제든지 구성할 수 있지만 특정 시점에서 브라우저 경로 이름을 지정하지 않으면 온라인 도움말에 액세스할 수 없습니다.

에이전트가 설치되면 구성 요소가 성공적으로 설치되고 시작되었다는 다음 메시지 가 표시됩니다.

# rpm -ivh SUNWscsd.rpm Preparing... ########################################### [100%] 1:SUNWscsd ########################################### [100%] add user ssmon add user ssadmin add user ssconfig Configuring and starting Sun StorEdge(tm) Configuration Service daemons[ OK ] Starting Sun StorEdge(tm) Configuration Service agent daemon[ OK ] Starting Sun StorEdge(tm) Configuration Service agent monitor daemon[ OK ]

콘솔이 설치되면 구성 요소가 성공적으로 설치되고 시작되었다는 다음 메시지가 표시 됩니다.

```
# rpm -ivh SUNWscsu.rpm Preparing...
########################################### [100%] 1:SUNWscsu
########################################### [100%] 
Installation completed successfully!
```
에이전트 및 콘솔이 /opt/SUNWsscs/sscsconsole에 설치됩니다.

## ▼ 에이저트 중지 또는 시작

/etc/init.d/ssagent의 실행 명령 스크립트를 사용하여 에이전트를 수동으로 중 지하거나 시작할 수 있습니다**.** 

**1.** 에이전트를 중지하려면 다음을 입력합니다**.**

#### # **/etc/init.d/ssagent stop**

**2.** 에이전트를 시작하려면 다음을 입력합니다**.**

# **/etc/init.d/ssagent start**

#### # **service ssagent start**

주 **–** 에이전트를 시작하려면 수퍼유저여야 합니다.

stop을 먼저 사용하지 않고 start를 사용하면 스크립트는 중지된 모든 에이전트를 다 시 시작하게 됩니다. 모든 에이전트가 stop 옵션으로 중지된 경우 스크립트는 에이전 트를 다시 시작하기 전에 런타임 환경을 재구성합니다.

**3.** 에이전트가 실행 중인지 확인하려면 다음을 입력합니다**.**

# **ps -e | grep ss**

또는

#### # **service ssagent status**

ssmon과 ssserver가 출력에 표시됩니다. SNMP 트랩 생성이 가능한 경우 sstrapd 라는 이름이 표시됩니다.

# <span id="page-54-0"></span>사용자와 암호

다음 절에서는 사용자와 암호를 만드는 방법에 대해 설명합니다.

## 관리 (사용자) 보안 수준과 지침

Linux 호스트에서 프로그램을 실행하는 경우*,* 설치 프로세스 중에 관리자 보안 수준이 자동으로 생성됩니다. 원하는 권한 수준에 따라 암호를 설정하고 사용자를 할당하기만 하면 됩니다.

다른 클라이언트와 호스트에 속해 있는 저장 장치 자원을 관리자가 허가 없이 재할당하 거나 제거하는 것을 방지하기 위해 관리 기능에는 액세스 로그인과 암호가 필요합니다.

프로그램의 세 단계 보안 수준에 별도의 암호를 할당해야 합니다. 프로그램에서 관리하 는 저장 장치가 있는 에이전트에 세 사용자를 설정하여 각기 다른 암호를 할당합니다. 이러한 세 사용자는 에이전트를 설치하는 동안 자동으로 추가됩니다.

보안 수준에는 다음과 같이 정확한 이름이 있어야 합니다.

■ ssmon

소프트웨어의 모니터링 수준을 나타냅니다.

■ ssadmin

소프트웨어의 관리 수준을 나타내고 재구성, 패리티 검사 및 패리티 검사 예약 기능 에 액세스하고 모니터링할 수 있습니다.

■ ssconfiq

소프트웨어의 구성 수준을 나타내고 설치자가 구성 기능과 프로그램의 관련된 모든 다른 영역에 직접 액세스할 수 있습니다.

이러한 로그인 이름은 세 가지 보안 수준에 필요합니다. 설치가 끝나면 각 보안 이름에 암호를 할당해야 합니다.

주 **–** 사용자 암호는 Sun StorEdge Configuration Service가 설치 제거될 때 삭제됩니 다. 이전 구성이 있었던 경우 ssmon, ssadmin 및 ssconfig 암호를 다시 입력해야 합 니다.

ssmon, ssadmin 및 ssconfig 이름은 프로그램 내의 보안 수준에만 해당되는 로그인 입니다. UNIX 운영 환경의 경우 사용자 ID가 대화식 로그인에 사용되지 않도록 이 계 정의 기본 쉘은 /bin/false에 할당됩니다.

사용자가 ssmon 암호를 입력하지 않고도 모니터링할 수 있도록 Sun StorEdge Configuration Service를 설정할 수 있습니다. 콘솔에서 Managed Servers 목록에 호스 트가 추가될 때 Auto Discovery 옵션을 선택하면 됩니다. 이러한 세 가지 로그인과 암 호는 각 호스트에서 로컬로 설정할 수 있습니다. (각 호스트에서 각 계정에 다른 암호를 할당할 수도 있습니다.)

대개 관리할 에이전트에 이러한 세 가지 로그인을 설정한 후에 시스템 관리자는 작업을 완료하는 데 필요한 보안 수준에 따라 직원들에게 적절한 암호를 할당하여 프로그램에 사용자가 액세스할 수 있도록 합니다. 예를 들어, 특정 호스트에 대한 관리 권한이 있는 사람은 ssadmin 사용자를 위해 만들어진 것과 동일한 암호를 할당받게 됩니다.

주 **–** Managed Servers 목록에 서버를 추가하려면 Sun StorEdge 3000 Family Configuration Service 사용 설명서를 참조하십시오.

## ▼ 암호 및 사용 권한 작성

새로운 각 사용자에 대한 암호를 만들려면 다음을 입력합니다.

# **passwd** *user-name*

확인을 받기 전에 암호를 다시 입력하라는 메시지가 표시됩니다.

관리자는 또한 설치하는 동안 /opt/SUNWsscs/sscsconsole 디렉토리에 위치한 svrlist.dat 파일에서 정의되는 그룹 권한을 변경할 수도 있습니다.

콘솔은 Java를 기반으로 한 유틸리티이며, 그 자체로는 Sun StorEdge Configuration Service에서 만드는 파일의 사용 권한이나 소유권을 제어하는 기능을 제공할 수 없습니 다. svrlist.dat 파일은 다양한 형식의 ASCII 텍스트 프로세서로 쉽게 읽을 수 있습 니다. 이 파일에는 ssmon 사용자에 대한 암호화된 암호가 포함되어 있으며 암호화를 해체할 수도 있습니다.

주 **–** 모니터링하는 모든 에이전트를 추가한 후 svrlist.dat의 사용 권한과 그룹 소 유권을 변경해서는 안됩니다.

# <span id="page-56-0"></span>Sun StorEdge Configuration Service 설치 제거

콘솔이나 에이전트를 업그레이드하는 경우에는 Sun StorEdge Configuration Service 를 설치 제거해야 합니다. 일부 파일은 설치 후에 만들어지고 업그레이드된 환경에서 유효하므로 제거되지 않습니다.

## ▼ Sun StorEdge Configuration Service 설치 제거

rpm -e 명령 다음에 설치 제거할 패키지즉, SUNWscsd(에이전트) 또는 SUNWscsu(콘 솔)을 입력하십시오.

```
# rpm -e SUNWscsd
# rpm -e SUNWscsu
```
# HP-UX 호스트에 Sun StorEdge Configuration Service 설치

이 장에서는 HP-UX 호스트에 Sun StorEdge Configuration Service 콘솔 및 에이전트 를 설치하는 절차에 대해 설명합니다. 이 장에서 다루는 내용은 다음과 같습니다.

- 43[페이지의](#page-58-0) "시스템 요구사항"
- 44페이지의 "[소프트웨어](#page-59-0) 설치"
- 50[페이지의](#page-65-0) "사용자와 암호"
- 52페이지의 ["Sun StorEdge Configuration Service](#page-67-0) 설치 제거"

## <span id="page-58-0"></span>시스템 요구사항

이 절은 HP-UX 호스트에 대한 시스템 요구사항을 나열합니다.

- Netscape Navigator 웹 브라우저 온라인 도움말을 보려면 해당 웹 브라우저가 필 요합니다. 버전 4.6이하는 지원되지 않습니다.
- 콘솔의 TCP/IP 호환 네트워크 인터페이스 각 콘솔에는 이더넷 또는 토큰 링 네트 워크 카드, 모뎀이 있는 직렬 회선 등의 TCP/IP 호환 네트워크 인터페이스가 있어야 합니다. 각 에이전트에는 TCP/IP 가능한 네트워크 카드 인터페이스 및 드라이브 세 트가 있어야 합니다(운영 체제 포함).
- 컬러 모니터 콘솔은 256 색상의 해상도 1024 x 768 픽셀인 모니터에 최적화되어 있 습니다.
- OS, 메모리 및 디스크 공간-표 [5-1](#page-59-1)은 HP-UX OS에 대한 콘솔 시스템 요구사항을 나 열합니다. 표 [5-2](#page-59-2)는 HP-UX OS에 대한 에이전트 시스템 요구사항을 나열합니다.

<sup>표</sup> **5-1** HP-UX OS에 대한 콘솔 시스템 요구사항

<span id="page-59-1"></span>

| HP-UX OS 버전 | 메모리                  | 디스크 공간              |
|-------------|----------------------|---------------------|
| 11.0 및 11i  | 최소 256MB<br>512MB 권장 | 최소 40MB<br>100MB 권장 |

<sup>표</sup> **5-2** HP-UX OS에 대한 에이전트 시스템 요구사항

<span id="page-59-2"></span>

| HP-UX OS 버전 | 메모리                  | 디스크 공간              |
|-------------|----------------------|---------------------|
| 11.0 및 11i  | 최소 128MB<br>512MB 권장 | 최소 10MB<br>100MB 권장 |

## <span id="page-59-0"></span>소프트웨어 설치

Sun StorEdge Configuration Service 소프트웨어에는 다음 구성요소가 포함되어 있습 니다.

- Sun StorEdge Configuration Service 에이전트
- Sun StorEdge Configuration Service 콘솔
- Sun StorEdge Diagnostic Reporter (선택적 유틸리티)
- Sun StorEdge CLI (명령줄 인터페이스)

Sun StorEdge Diagnostic Reporter에 대한 설치 정보는 63페이지의 ["Sun StorEdge](#page-78-0)  [Diagnostic Reporter](#page-78-0) 설치"를 참조하십시오. CLI에 대한 설치 정보는 71[페이지의](#page-86-0) "CLI( 명령줄 [인터페이스](#page-86-0)) 설치 및 액세스"를 참조하십시오.

주 **–** Sun StorEdge Configuration Service를 설치하기 전에 어레이의 릴리스 노트를 읽 어보십시오.

주 **–** Sun StorEdge Configuration Service를 설치하고 콘솔을 실행하려면 수퍼유저여 야 합니다.

## 소프트웨어 업그레이드 - 에이전트 및 콘솔 버전 호환성

통신 프로토콜이 버전마다 변경되므로, 업그레이드시 반드시 에이전트와 콘솔을 모두 설치하여야 합니다. 에이전트 및 콘솔의 다른 버전이 함께 존재할 경우 Sun StorEdge Configuration Service는 이전에 구성된 어레이를 찾을 수 없습니다.

### 설치 패키지

설치 패키지는 Sun StorEdge 3000 Family Professional Storage Manager CD에 들어 있으며 다음 파일을 포함합니다.

- SUNWscsd.depot Sun StorEdge Configuration Service 에이전트
- SUNWscsu.depot Sun StorEdge Configuration Service 콘솔

Sun Download Center 웹 사이트에서 소프트웨어 다운로드 방법에 대한 단계는 46[페이](#page-61-0) 지의 "웹 사이트에서 [업데이트된](#page-61-0) 소프트웨어 다운로드 및 설치"를 참조하십시오.

Sun StorEdge Configuration Service의 일부인 각 호스트에 에이전트를 설치하십시오. 저장 장치 시스템의 유지 및 관리 용도로 사용하려는 컴퓨터나 워크스테이션에 콘솔을 설치합니다.

콘솔은 호스트나 모든 클라이언트 시스템에 설치할 수 있습니다. 에이전트는 저장 장치 가 연결된 호스트에 설치해야 합니다.

에이전트, 콘솔 또는 둘 다를 설치하려면 다음 절차를 완료하십시오. 프로그램을 실행 하려면 하나 이상의 에이전트와 콘솔을 설치해야 합니다.

업그레이드하려는 경우 에이전트 및 콘솔을 둘 다 설치해야 합니다. 에이전트 및 콘솔 의 다른 버전이 함께 존재할 경우 Sun StorEdge Configuration Service는 이전에 구성 된 어레이를 찾을 수 없습니다.

주 **–** Java 런타임 환경 소프트웨어가 원격 로그인 호스트에 설치되었는지 확인합니다. Sun StorEdge Configuration Service와 호환 가능한 Java 런타임 환경 소프트웨어의 가 장 이전 릴리스는 1.2입니다. 원격 로그인 호스트 환경을 사용하지 않을 경우 Sun StorEdge Configuration Service를 설치할 HP-UX 시스템에 설치해야 합니다.

<span id="page-61-0"></span>▼ 웹 사이트에서 업데이트되 소프트웨어 다우로드 및 설치

Sun StorEdge 3000 Family Professional Storage Manager CD가 없는 경우 Sun Download Center 웹 사이트에서 소프트웨어를 다운로드할 수 있습니다.

**1.** 다음 웹 사이트로 이동합니다**.**

http://www.sun.com/software/download/

**2. System Administration** → **Storage Management** 아래에서 **Sun StorEdge 3000 Family Storage Products - Related Software** 링크를 클릭하고 **Download** 버튼을 클 릭합니다**.**

Sun Download Center 페이지로 이동됩니다.

- **3.** 이전에 등록하지 않은 경우 지금 등록합니다**.**
	- **a.** 왼쪽 열의 아래에 있는 **Register Now** 링크를 클릭합니다**.**
	- **b.** 등록 페이지에서 필수 필드에 적용 가능한 데이터를 입력하고 **Register**를 클릭합니 다**.**
- **4.** 로그인합니다**.**
	- **a.** 왼쪽 열에 사용자 이름과 암호를 입력하고 **Login**을 클릭합니다**.**
	- **b. Terms of Use** 페이지에서 라이센스 계약을 읽고 **Accept** 옆에 있는 **Yes**를 클릭하고 **Continue** 버튼을 클릭합니다**.**
- **5.** 소프트웨어 다운로드 페이지에서 어레이 및 운영 체제에 맞는 링크를 클릭합니다**.**
- **6.** 표시되는 대화 상자에서 목적지 디렉토리를 지정하고 파일을 저장합니다**.**
- **7.** 파일이 다운로드된 디렉토리로 변경하고 해당 파일의 압축을 풉니다**.**
- **8.** 다음을 입력합니다**.**

#### **cd** *filename* **/hpux**

여기서 *filename*은 다운로드된 파일의 이름입니다.

**9.** 에이전트를 설치하려면 다음을 입력합니다**.**

# **swinstall -s SUNWscsd.depot**

**10.** 콘솔을 설치하려면 다음을 입력합니다**.**

```
# swinstall -s SUNWscsu.depot
```

```
에이전트가 /opt/SUNWsscs/ssagent에 설치됩니다. 콘솔은
/opt/SUNWsscs/sscsconsole에 설치됩니다.
```
## ▼ CD에서 에이전트 및 콘솔 설치

**1. Java** 런타임 환경 소프트웨어가 **Sun StorEdge Configuration Service**를 설치하려는 컴퓨터나 워크스테이션에 설치되어 있지 않은 경우 지금 설치합니다**.** Java 런타임 환경 소프트웨어 버전을 확인하려면 다음을 입력하십시오.

# **java -version**

- **2. CD**에 대한 마운트 지점이 만들어 졌는지 확인합니다**.**
- **3. Sun StorEdge 3000 Family Professional Storage Manager CD**를 삽입합니다**.**
- **4.** 다음과 같이 **CD**의 장치 항목을 결정합니다**.**

# **ioscan -fnC disk**

다음 예와 같이 장치 항목을 참고하십시오.

/dev/dsk/c2t5d0

**5.** 다음과 같이 파일 시스템에 **CD ROM**이 아직 마운트되지 않은 경우에는 마운트합니다**.**

# **mount -r** *device entry mounting point*

**6.** 에이전트를 설치하려면 다음을 입력합니다**.**

# **swinstall -s /cdrom/product/hpux/SUNWscsd.depot**

**7.** 콘솔을 설치하려면 다음을 입력합니다**.**

# **swinstall -s /cdrom/product/hpux/SUNWscsu.depot**

```
에이전트가 /opt/SUNWsscs/ssagent에 설치됩니다. 콘솔은
/opt/SUNWsscs/sscsconsole에 설치됩니다.
```
### ▼ 콘솔 표시

콘솔을 보여줄 화면이 설정될 때까지 콘솔을 시작할 수 없습니다.

**1.** 원격 로그인 호스트에 대한 이름을 지정하고 **Return**을 클릭합니다**.** 

원격 로그인 호스트 환경을 사용하지 않을 경우 HP-UX 시스템의 이름을 다음과 같이 지정합니다.

# **xterm -display** *ipaddress of remote login host***:0.0 -title** *name of remote login host or HP-UX machine*

터미널 창은 이전 단계에서 지정한 원격 로그인 호스트 또는 HP-UX 시스템의 이름으 로 표시됩니다. 이는 Sun StorEdge 3000 Family Configuration Service 사용 설명서에 서 설명된 것처럼 Sun StorEdge Configuration Service를 시작하는 터미널 창입니다.

**2.** 기본 웹 브라우저를 지정합니다**.**

온라인 도움말에 액세스하려면 콘솔을 설치하려고 하는 시스템에 Netscape Navigator 를 설치해야 합니다. Netscape Navigator는 보통 /opt/netscape/netscape 또는 /usr/bin/netscape에 설치됩니다.

주 **–** 브라우저 경로 이름은 언제든지 구성할 수 있지만 특정 시점에서 브라우저 경로 이름을 지정하지 않으면 온라인 도움말에 액세스할 수 없습니다.

### ▼ 에이전트 중지 또는 시작

에이전트를 수동으로 중지 및 시작할 수 있습니다.

**1.** 에이전트를 중지하려면 다음을 입력합니다**.**

# **/sbin/init.d/ssagent stop**

**2.** 에이전트를 시작하려면 다음을 입력합니다**.**

# **/sbin/init.d/ssagent start**

주 **–** 에이전트를 시작하려면 수퍼유저여야 합니다.

stop을 먼저 사용하지 않고 start를 사용하면 스크립트는 중지된 모든 에이전트를 다 시 시작하게 됩니다. 모든 에이전트가 stop 옵션으로 중지된 경우 스크립트는 에이전 트를 다시 시작하기 전에 런타임 환경을 재구성합니다.

**3.** 에이전트가 실행 중인지 확인하려면 다음을 입력합니다**.**

# **ps -e | grep ss**

ssmon과 ssserver가 출력에 표시됩니다. SNMP 트랩 생성이 가능한 경우 sstrapd 라는 이름이 표시됩니다.

# <span id="page-65-0"></span>사용자와 암호

다음 절에서는 사용자와 암호를 만드는 방법에 대해 설명합니다.

## 관리 (사용자) 보안 수준과 지침

HP-UX 호스트에서 프로그램을 실행하는 경우*,* 설치 프로세스 중에 관리자 보안 수준 이 자동으로 생성됩니다. 원하는 권한 수준에 따라 암호를 설정하고 사용자를 할당하기 만 하면 됩니다.

다른 클라이언트와 호스트에 속해 있는 저장 장치 자원을 관리자가 허가 없이 재할당하 거나 제거하는 것을 방지하기 위해 관리 기능에는 액세스 로그인과 암호가 필요합니다.

프로그램의 세 단계 보안 수준에 별도의 암호를 할당해야 합니다. 프로그램에서 관리하 는 저장 장치가 있는 에이전트에 세 사용자를 설정하여 각기 다른 암호를 할당합니다. 이러한 세 사용자는 에이전트를 설치하는 동안 자동으로 추가됩니다.

보안 수준에는 다음과 같이 정확한 이름이 있어야 합니다.

■ ssmon

소프트웨어의 모니터링 수준을 나타냅니다.

■ ssadmin

소프트웨어의 관리 수준을 나타내고 재구성, 패리티 검사 및 패리티 검사 예약 기능 에 액세스하고 모니터링할 수 있습니다.

■ ssconfig

소프트웨어의 구성 수준을 나타내고 설치자가 구성 기능과 프로그램의 관련된 모든 다른 영역에 직접 액세스할 수 있습니다.

이러한 로그인 이름은 세 가지 보안 수준에 필요합니다. 설치가 끝나면 각 보안 이름에 암호를 할당해야 합니다.

주 **–** 사용자 암호는 Sun StorEdge Configuration Service가 설치 제거될 때 삭제됩니 다. 이전 구성이 있는 경우에는 ssmon, ssadmin 및 ssconfig 암호를 다시 입력해야 합니다.

ssmon, ssadmin 및 ssconfig 이름은 프로그램 내의 보안 수준에만 해당되는 로그인 입니다. UNIX 운영 환경의 경우 사용자 ID가 대화식 로그인에 사용되지 않도록 이 계 정의 기본 쉘은 /bin/false에 할당됩니다.

사용자가 ssmon 암호를 입력하지 않고도 모니터링할 수 있도록 Sun StorEdge Configuration Service를 설정할 수 있습니다. 콘솔에서 Managed Servers 목록에 호스 트가 추가될 때 Auto Discovery 옵션을 선택하면 됩니다. 이러한 세 가지 로그인과 암 호는 각 호스트에서 로컬로 설정할 수 있습니다. (각 호스트에서 각 계정에 다른 암호를 할당할 수도 있습니다.)

대개 관리할 에이전트에 이러한 세 가지 로그인을 설정한 후에 시스템 관리자는 작업을 완료하는 데 필요한 보안 수준에 따라 직원들에게 적절한 암호를 할당하여 프로그램에 사용자가 액세스할 수 있도록 합니다. 예를 들어, 특정 호스트에 대한 관리 권한이 있는 사람은 ssadmin 사용자를 위해 만들어진 것과 동일한 암호를 할당받게 됩니다.

주 **–** Managed Servers 목록에 서버를 추가하려면 Sun StorEdge 3000 Family Configuration Service User'Guide를 참조하십시오.

## ▼ 암호 및 사용 권한 작성

새로운 각 사용자에 대한 암호를 만들려면 다음을 입력합니다.

# **passwd** *user-name*

확인을 받기 전에 암호를 다시 입력하라는 메시지가 표시됩니다.

관리자는 또한 설치하는 동안 /opt/SUNWsscs/sscsconsole 디렉토리에 위치한 svrlist.dat 파일에서 정의되는 그룹 권한을 변경할 수도 있습니다.

콘솔은 Java를 기반으로 한 유틸리티이며, 그 자체로는 Sun StorEdge Configuration Service에서 만드는 파일의 사용 권한이나 소유권을 제어하는 기능을 제공할 수 없습니 다. svrlist.dat 파일은 다양한 형식의 ASCII 텍스트 프로세서로 쉽게 읽을 수 있습 니다. 이 파일에는 ssmon 사용자에 대한 암호화된 암호가 포함되어 있으며 암호화를 해제할 수도 있습니다.

주 **–** 모니터링하는 모든 에이전트를 추가한 후 svrlist.dat의 사용 권한과 그룹 소 유권을 변경해서는 안됩니다.

# <span id="page-67-0"></span>Sun StorEdge Configuration Service 설치 제거

콘솔이나 에이전트를 업그레이드하는 경우에는 Sun StorEdge Configuration Service 를 설치 제거해야 합니다. 일부 파일은 설치 후에 만들어지고 업그레이드된 환경에 유 효하므로 제거되지 않습니다.

# ▼ Sun StorEdge Configuration Service 설치 제거

swremove 명령 다음에 설치 제거할 패키지 즉, SUNWscsd (에이전트) 또는 SUNWscsu (콘솔)을 입력하십시오.

# **swremove SUNWscsd** # **swremove SUNWscsu**

# IBM AIX 호스트에 Sun StorEdge Configuration Service 설치

이 장에서는 IBM AIX 호스트에 Sun StorEdge Configuration Service 콘솔 및 에이전트 를 설치하는 절차에 대해 설명합니다. 이 장에서 다루는 내용은 다음과 같습니다.

- 53[페이지의](#page-68-0) "시스템 요구사항"
- 54페이지의 "[소프트웨어](#page-69-0) 설치"
- 59[페이지의](#page-74-0) "사용자와 암호"
- 62페이지의 ["Sun StorEdge Configuration Service](#page-77-0) 설치 제거"

# <span id="page-68-0"></span>시스템 요구사항

이 절은 IBM AIX 호스트에 대한 시스템 요구사항을 나열합니다.

- Netscape Navigator 웹 브라우저 온라인 도움말을 보려면 해당 웹 브라우저가 필 요합니다. 버전 4.08이하는 지원되지 않습니다.
- TCP/IP 호환 네트워크 인터페이스 각 콘솔에는 이더넷 또는 토큰 링 네트워크 카 드, 모뎀이 있는 직렬 회선 등의 TCP/IP 호환 네트워크 인터페이스가 있어야 합니 다. 각 에이전트에는 TCP/IP 호환 네트워크 인터페이스 및 드라이브 세트가 있어야 합니다(운영 체제 포함).
- 컬러 모니터 콘솔은 256 색상의 해상도 1024 x 768 픽셀인 모니터에 최적화되어 있 습니다.
- OS, 메모리 및 디스크 공간 표 [6-1](#page-69-1)은 IBM AIX OS에 대한 콘솔 시스템 요구사항을 나열합니다. 표 [6-2](#page-69-2)는 IBM AIX OS에 대한 에이전트 시스템 요구사항을 나열합니다.

<sup>표</sup> **6-1** IBM AIX OS에 대한 콘솔 시스템 요구사항

<span id="page-69-1"></span>

| IBM AIX OS 버전 | 메모리                  | 디스크 공간              |
|---------------|----------------------|---------------------|
| 5.1L 및 5.2L   | 최소 256MB<br>512MB 권장 | 최소 40MB<br>100MB 권장 |

<sup>표</sup> **6-2** IBM AIX OS에 대한 에이전트 시스템 요구사항

<span id="page-69-2"></span>

| IBM AIX OS 버전 | 메모리      | 디스크 공간   |  |
|---------------|----------|----------|--|
| 5.1L 및 5.2L   | 최소 128MB | 최소 20MB  |  |
|               | 512MB 권장 | 100MB 권장 |  |

## <span id="page-69-0"></span>소프트웨어 설치

Sun StorEdge Configuration Service 소프트웨어에는 다음 구성요소가 포함되어 있습 니다.

- Sun StorEdge Configuration Service 에이전트
- Sun StorEdge Configuration Service 콘솔
- Sun StorEdge Diagnostic Reporter (선택적 유틸리티)
- Sun StorEdge CLI (명령줄 인터페이스)

Sun StorEdge Diagnostic Reporter에 대한 설치 정보는 63페이지의 ["Sun StorEdge](#page-78-0)  [Diagnostic Reporter](#page-78-0) 설치"를 참조하십시오. CLI에 대한 설치 정보는 71[페이지의](#page-86-0) "CLI( 명령줄 [인터페이스](#page-86-0)) 설치 및 액세스"를 참조하십시오.

주 **–** Sun StorEdge Configuration Service를 설치하기 전에 어레이의 릴리스 노트를 읽 어보십시오.

주 **–** Sun StorEdge Configuration Service를 설치하고 콘솔을 실행하려면 수퍼유저여 야 합니다.

## 소프트웨어 업그레이드 - 에이전트 및 콘솔 버전 호환성

통신 프로토콜이 버전마다 변경되므로, 업그레이드시 반드시 에이전트와 콘솔을 둘 다 설치하여야 합니다. 에이전트 및 콘솔의 다른 버전이 함께 존재할 경우 Sun StorEdge Configuration Service는 이전에 구성된 어레이를 찾을 수 없습니다.

### 설치 패키지

설치 패키지는 Sun StorEdge 3000 Family Professional Storage Manager CD에 들어 있으며 다음 파일을 포함합니다.

- SUNWscsd.bff Sun StorEdge Configuration Service 에이전트
- SUNWscsu.bff Sun StorEdge Configuration Service 콘솔

Sun Download Center 웹 사이트에서 소프트웨어 다운로드 방법에 대한 단계는 56[페이](#page-71-0) 지의 "웹 사이트에서 [업데이트된](#page-71-0) 소프트웨어 다운로드 및 설치"를 참조하십시오.

Sun StorEdge Configuration Service의 일부인 각 호스트에 에이전트를 설치하십시오.. 저장 장치 시스템의 유지 및 관리 용도로 사용하려는 컴퓨터나 워크스테이션에 콘솔을 설치합니다.

콘솔은 호스트나 모든 클라이언트 시스템에 설치할 수 있습니다. 에이전트는 저장소가 연결된 호스트에 설치해야 합니다.

에이전트, 콘솔 또는 둘 다를 설치하려면 다음 절차를 완료하십시오. 프로그램을 실행 하려면 하나 이상의 에이전트와 콘솔을 설치해야 합니다.

업그레이드하려는 경우 에이전트 및 콘솔을 둘 다 설치해야 합니다. 에이전트 및 콘솔 의 다른 버전이 함께 존재할 경우 Sun StorEdge Configuration Service는 이전에 구성 된 어레이를 찾을 수 없습니다.

주 **–** Java 런타임 환경 소프트웨어가 Sun StorEdge Configuration Service를 설치하려 는 컴퓨터나 워크스테이션에 설치되어 있어야 합니다. Sun StorEdge Configuration Service와 호환 가능한 Java 런타임 환경 소프트웨어의 가장 이전 릴리스는 1.3입니다.

<span id="page-71-0"></span>▼ 웹 사이트에서 업데이트되 소프트웨어 다우로드 및 설치

Sun StorEdge 3000 Family Professional Storage Manager CD가 없는 경우 Sun Download Center 웹 사이트에서 소프트웨어를 다운로드할 수 있습니다.

**1.** 다음 웹 사이트로 이동합니다**.**

http://www.sun.com/software/download/

**2. System Administration** → **Storage Management** 아래에서 **Sun StorEdge 3000 Family Storage Products - Related Software** 링크를 클릭하고 **Download** 버튼을 클 릭합니다**.**

Sun Download Center 페이지로 이동됩니다.

- **3.** 이전에 등록하지 않은 경우 지금 등록합니다**.**
	- **a.** 왼쪽 열의 아래에 있는 **Register Now** 링크를 클릭합니다**.**
	- **b.** 등록 페이지에서 필수 필드에 적용 가능한 데이터를 입력하고 **Register**를 클릭합니 다**.**
- **4.** 로그인합니다**.**
	- **a.** 왼쪽 열에 사용자 이름과 암호를 입력하고 **Login**을 클릭합니다**.**
	- **b. Terms of Use** 페이지에서 라이센스 계약을 읽고 **Accept** 옆에 있는 **Yes**를 클릭하고 **Continue** 버튼을 클릭합니다**.**
- **5.** 소프트웨어 다운로드 페이지에서 어레이 및 운영 체제에 맞는 링크를 클릭합니다**.**
- **6.** 표시되는 대화 상자에서 목적지 디렉토리를 지정하고 파일을 저장합니다**.**
- **7.** 파일이 다운로드된 디렉토리로 변경하고 해당 파일의 압축을 풉니다**.**
- **8.** 다음을 입력합니다**.**

**cd** *filename* **/aix**

여기서 *filename*은 다운로드된 파일의 이름입니다.

**9.** 에이전트를 설치하려면 다음을 입력합니다**.**

# **swinstall -s SUNWscsd.bff**
**10.** 콘솔을 설치하려면 다음을 입력합니다**.**

```
# swinstall -s SUNWscsu.bff
```
에이전트 또는 콘솔이 설치 완료되면 Installation Summary의 Result 열에 "SUCCESS" 가 표시됩니다.

**11.** 기본 웹 브라우저에 대한 경로를 지정합니다**.**

Sun StorEdge Configuration Service 온라인 도움말에 액세스하려면 콘솔을 설치하려 고 하는 시스템에 Netscape Navigator를 설치합니다. 버전 4.08이하는 지원되지 않습니 다. 웹 브라우저를 찾을 수 없는 경우 웹 브라우저의 경로를 지정하라는 메시지가 나타 납니다.

<span id="page-72-4"></span><span id="page-72-1"></span>Netscape Navigator는 일반적으로 /usr/bin/netscape에 설치됩니다.

주 **–** 브라우저 경로 이름은 언제든지 구성할 수 있지만 특정 시점에서 브라우저 경로 이름을 지정하지 않으면 온라인 도움말에 액세스할 수 없습니다.

<span id="page-72-3"></span>에이전트는 /usr/SUNWsscs/ssagent에 설치됩니다. 콘솔은 /usr/SUNWsscs/sscsconsole에 설치됩니다.

### ▼ CD에서 에이전트 및 콘솔 설치

<span id="page-72-0"></span>**1. Java** 런타임 환경 소프트웨어가 **Sun StorEdge Configuration Service**를 설치하려는 컴퓨터나 워크스테이션에 설치되어 있지 않은 경우 지금 설치합니다**.** Java 런타임 환경 소프트웨어 버전을 확인하려면 다음을 입력하십시오.

<span id="page-72-2"></span># **java -version**

**2. Sun StorEdge Professional Storage Manager CD**를 넣고 다음 명령을 입력합니다**.**

# **mount -v cdrfs -o ro** *CD-ROM-drive*

**3.** 에이전트를 설치하려면 다음을 입력합니다**.**

# **installp -a -d /cdrom/product/aix/SUNWscsd.bff**

**4.** 에이전트를 설치하려면 다음을 입력합니다**.**

# **installp -a -d /cdrom/product/aix/SUNWscsu.bff**

에이전트 또는 콘솔이 설치 완료되면 Installation Summary의 Result 열에 "SUCCESS"가 표시됩니다.

**5.** 기본 웹 브라우저에 대한 경로를 지정합니다**.**

Sun StorEdge Configuration Service 온라인 도움말에 액세스하려면 콘솔을 설치하려 고 하는 시스템에 Netscape Navigator를 설치합니다. 버전 4.08이하는 지원되지 않습니 다. 웹 브라우저를 찾을 수 없는 경우 웹 브라우저의 경로를 지정하라는 메시지가 나타 납니다.

<span id="page-73-5"></span><span id="page-73-1"></span>Netscape Navigator는 일반적으로 /usr/bin/netscape에 설치됩니다.

주 **–** 브라우저 경로 이름은 언제든지 구성할 수 있지만 특정 시점에서 브라우저 경로 이름을 지정하지 않으면 온라인 도움말에 액세스할 수 없습니다.

<span id="page-73-3"></span>에이전트는 /usr/SUNWsscs/ssagent에 설치됩니다. 콘솔은 /usr/SUNWsscs/sscsconsole에 설치됩니다.

▼ 에이저트 중지 또는 시작

에이전트를 수동으로 중지 또는 시작할 수 있습니다.

**1.** 에이전트를 중지하려면 다음을 입력합니다**.**

<span id="page-73-4"></span><span id="page-73-2"></span><span id="page-73-0"></span># **/etc/ssagent.rc stop**

**2.** 에이전트를 시작하려면 다음을 입력합니다**.**

# **/etc/ssagent.rc start**

주 **–** 에이전트를 시작하려면 수퍼유저여야 합니다.

stop을 먼저 사용하지 않고 start를 사용하면 스크립트는 중지된 모든 에이전트를 다 시 시작하게 됩니다. 모든 에이전트가 stop 옵션으로 중지된 경우 스크립트는 데몬을 다시 시작하기 전에 런타임 환경을 재구성합니다.

**3.** 에이전트가 실행 중인지 확인하려면 다음을 입력합니다**.**

<span id="page-74-4"></span># **ps -e | grep ss**

ssmon과 ssserver가 출력에 표시됩니다. SNMP 트랩 생성이 가능한 경우 sstrapd 라는 이름이 표시됩니다.

## 사용자와 암호

다음 절에서는 사용자와 암호를 만드는 방법에 대해 설명합니다.

### <span id="page-74-0"></span>관리 (사용자) 보안 수준과 지침

IBM AIX 호스트에서 프로그램을 실행하는 경우*,* 설치 프로세스 중 관리자 보안 수준이 자동으로 생성됩니다. 원하는 권한 수준에 따라 암호를 설정하고 사용자를 할당하기만 하면 됩니다.

다른 클라이언트와 호스트에 속해 있는 저장 장치 자원을 관리자가 허가 없이 재할당하 거나 제거하는 것을 방지하기 위해 관리 기능에는 액세스 로그인과 암호가 필요합니다.

프로그램의 세 단계 보안 수준에 별도의 암호를 할당해야 합니다. 프로그램에서 관리하 는 저장 장치가 있는 에이전트에 세 사용자를 설정하여 각기 다른 암호를 할당합니다. 이러한 세 사용자는 에이전트를 설치하는 동안 자동으로 추가됩니다.

보안 수준에는 다음과 같이 정확한 이름이 있어야 합니다.

■ ssmon

<span id="page-74-3"></span><span id="page-74-1"></span>소프트웨어의 모니터링 수준을 나타냅니다.

■ ssadmin

<span id="page-74-2"></span>소프트웨어의 관리 수준을 나타내고 재구성, 패리티 검사 및 패리티 검사 예약 기능 에 액세스하고 모니터링할 수 있습니다.

■ ssconfiq

소프트웨어의 구성 수준을 나타내고 설치자가 구성 기능과 프로그램의 관련된 모든 다른 영역에 직접 액세스할 수 있습니다.

이러한 로그인 이름은 세 가지 보안 수준에 필요합니다. 설치가 끝나면 각 보안 이름에 암호를 할당해야 합니다.

주 **–** 사용자 암호는 Sun StorEdge Configuration Service가 설치 제거될 때 삭제됩니 다. 이전 구성이 있는 경우에는 ssmon, ssadmin 및 ssconfig 암호를 다시 입력해야 합니다.

ssmon, ssadmin 및 ssconfig 이름은 프로그램 내의 보안 수준에만 해당되는 로그인 입니다. UNIX 운영 환경의 경우 사용자 ID가 대화식 로그인에 사용되지 않도록 이 계 정의 기본 쉘은 /bin/false에 할당됩니다.

사용자가 ssmon 암호를 입력하지 않고도 모니터링할 수 있도록 Sun StorEdge Configuration Service를 설정할 수 있습니다. 콘솔에서 Managed Servers 목록에 호스 트가 추가될 때 Auto Discovery 옵션을 선택하면 됩니다. 이러한 세 가지 로그인과 암 호는 각 호스트에서 로컬로 설정할 수 있습니다. (각 호스트에서 각 계정에 다른 암호를 할당할 수도 있습니다.)

대개 관리할 에이전트에 이러한 세 가지 로그인을 설정한 후에 시스템 관리자는 작업을 완료하는 데 필요한 보안 수준에 따라 직원들에게 적절한 암호를 할당하여 프로그램에 사용자가 액세스할 수 있도록 합니다. 예를 들어, 특정 호스트에 대한 관리 권한이 있는 사람은 ssadmin 사용자를 위해 만들어진 것과 동일한 암호를 할당받게 됩니다.

주 **–** Managed Servers 목록에 서버를 추가하려면 Sun StorEdge 3000 Family Configuration Service 사용 설명서를 참조하십시오.

### ▼ 암호 및 사용 권한 작성

새로운 각 사용자에 대한 암호를 만들려면 다음을 입력합니다.

<span id="page-76-1"></span><span id="page-76-0"></span># **passwd** *user-name*

확인을 받기 전에 암호를 다시 입력하라는 메시지가 표시됩니다.

관리자는 설치하는 동안 /usr/SUNWsscs/sscsconsole 디렉토리에 위치한 svrlist.dat 파일에 정의되는 그룹 사용 권한을 변경할 수도 있습니다.

콘솔은 Java를 기반으로 한 유틸리티이며, 그 자체로는 Sun StorEdge Configuration Service에서 만드는 파일의 사용 권한이나 소유권을 제어하는 기능을 제공할 수 없습니 다. svrlist.dat 파일은 다양한 형식의 ASCII 텍스트 프로세서로 쉽게 읽을 수 있습 니다. 이 파일에는 ssmon 사용자에 대한 암호화된 암호가 포함되어 있으며 암호화를 해제할 수도 있습니다.

주 **–** 모니터링하는 모든 에이전트를 추가한 후 svrlist.dat의 사용 권한과 그룹 소 유권을 변경해서는 안됩니다.

# <span id="page-77-3"></span>Sun StorEdge Configuration Service 설치 제거

<span id="page-77-2"></span>콘솔이나 에이전트를 업그레이드하는 경우에는 Sun StorEdge Configuration Service 를 설치 제거해야 합니다. 일부 파일은 설치 후에 만들어지고 업그레이드된 환경에서도 유효하므로 제거되지 않습니다.

# ▼ Sun StorEdge Configuration Service 설치 제거

installp -u 명령 다음에 설치 제거할 패키지 즉, SUNWscsd(에이전트) 또는 SUNWscsu(콘솔)을 입력하십시오.

```
# installp -u SUNWscsd
# installp -u SUNWscsu
```
# Sun StorEdge Diagnostic Reporter 설치

이 장에서는 Linux, HP-UX 및 IBM AIX 호스트에 Sun StorEdge Diagnostic Reporter 를 설치하는 단계에 대해 설명합니다. (Solaris 호스트에 Sun StorEdge Diagnostic Reporter를 설치하는 단계는 5페이지의 "Solaris 호스트에 [소프트웨어](#page-20-0) 설치"를 참조하 십시오. Microsoft Windows 호스트에 Sun StorEdge Diagnostic Reporter를 설치하는 단계는 26페이지의 ["Sun StorEdge Diagnostic Reporter](#page-41-0) 설치"를 참조하십시오.) 이 장 에서 다루는 주제는 다음과 같습니다.

- <span id="page-78-0"></span>■ 64[페이지의](#page-79-0) "시스템 요구사항"
- 64페이지의 "[소프트웨어](#page-79-1) 설치"
- 69페이지의 ["Sun StorEdge Diagnostic Reporter](#page-84-0)를 수동으로 중지 및 시작"
- 70페이지의 ["Sun StorEdge Diagnostic Reporter](#page-85-0) 설치 제거"

# <span id="page-79-8"></span>시스템 요구사항

<span id="page-79-7"></span><span id="page-79-6"></span><span id="page-79-5"></span><span id="page-79-3"></span>표 [7-1](#page-79-2)은 Linux, HP-UX 및 IBM AIX에 대한 시스템 요구사항 목록입니다.

<span id="page-79-2"></span><span id="page-79-0"></span>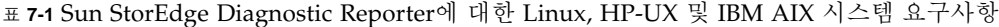

<span id="page-79-4"></span>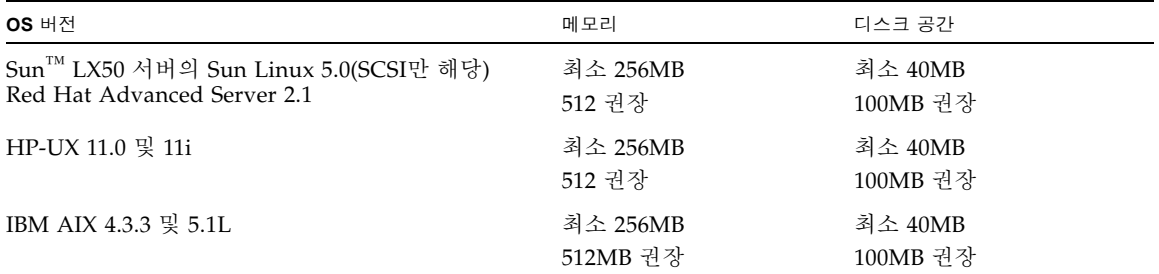

## <span id="page-79-1"></span>소프트웨어 설치

이 절에서는 설치 패키지 목록을 제공하고 Sun StorEdge Diagnostic Reporter를 설치 하는 단계에 대해 설명합니다.

주 **–** Sun StorEdge Configuration Service를 설치하기 전에 어레이의 릴리스 노트를 읽 어보십시오.

주 **–** Sun StorEdge Diagnostic Reporter를 설치하려면 수퍼유저 또는 관리자여야 합니 다.

## 설치 패키지

설치 패키지는 Sun StorEdge 3000 Family Professional Storage Manager CD에 포함되 어 있습니다. 표 [7-2](#page-80-0)는 각 OS에 필요한 지정된 파일을 나열합니다.

<sup>표</sup> **7-2** Sun StorEdge Diagnostic Reporter 설치 패키지

<span id="page-80-0"></span>

|                    | Linux OS     | <b>HP-UX OS</b> | <b>IBM AIX OS</b> |
|--------------------|--------------|-----------------|-------------------|
| 에이전트               | SUNWscsa.rpm | SUNWscsa.depot  | SUNWscsa.bff      |
| Config<br>Tool(UI) | SUNWscui.rpm | SUNWscui.depot  | SUNWscui.bff      |

이 CD가 없는 경우 Sun Download Center 웹 사이트에서 소프트웨어를 다운로드할 수 있습니다.

### ▼ Linux 호스트에 Diagnostic Reporter 설치

주 **–** Sun StorEdge Diagnostic Reporter 에이전트 및 Config Tool을 설치하기 전에 Sun StorEdge Configuration Service 에이전트를 설치해야 합니다.

<span id="page-80-3"></span>주 **–** Java 런타임 환경 소프트웨어가 Sun StorEdge Configuration Service를 설치하려 는 컴퓨터나 워크스테이션에 설치되어 있어야 합니다. Sun StorEdge Configuration Service와 호환 가능한 Java 런타임 환경 소프트웨어의 가장 이전 릴리스는 1.2입니다.

- **1.** 웹 사이트로부터 소프트웨어를 설치하는 경우 **36**페이지의 **"**웹 [사이트에서](#page-51-0) 업데이트된 [소프트웨어](#page-51-0) 다운로드**"**의 [단계](#page-51-1) **1**부터 [단계](#page-51-2) **8**까지를 수행한 후 [단계](#page-80-1) **3**으로 이동합니다**.**
- **2. CD**로부터 소프트웨어를 설치하는 경우 **Sun StorEdge 3000 Family Professional Storage Manager CD**를 넣고 다음을 입력합니다**.**

<span id="page-80-5"></span><span id="page-80-4"></span><span id="page-80-2"></span># **cd /cdrom/cdrom0/product/linux**

<span id="page-80-1"></span>**3.** 에이전트를 설치하려면 다음을 입력합니다**.**

# **rpm -ivh SUNWscsa.rpm**

**4. Config Tool(UI)**을 설치하려면 다음을 입력합니다**.**

```
# rpm -ivh SUNWscui.rpm
```
**5.** 설치 절차가 완료되면 에이전트가 자동으로 시작됩니다**.**

<span id="page-81-1"></span>에이전트는 /opt/SUNWsscs/ssdiagreporterd에 설치됩니다. 콘솔은 /opt/ SUNWsscs/ssdiagreporterui에 설치됩니다.

### ▼ HP-UX 호스트에 Diagnostic Reporter 설치

주 **–** Sun StorEdge Diagnostic Reporter 에이전트 및 Config Tool을 설치하기 전에 Sun StorEdge Configuration Service 에이전트를 설치해야 합니다.

<span id="page-81-2"></span>주 **–** Java 런타임 환경 소프트웨어가 원격 로그인 호스트에 설치되었는지 확인합니다. Sun StorEdge Diagnostic Reporter와 호환 가능한 Java 런타임 환경 소프트웨어의 가장 이전 릴리스는 1.2입니다. 원격 로그인 호스트 환경을 사용하지 않을 경우 Sun StorEdge Diagnostic Reporter를 설치할 HP-UX 시스템에 설치해야 합니다.

- **1.** 웹 사이트로부터 소프트웨어를 설치하는 경우 **46**페이지의 **"**웹 [사이트에서](#page-61-0) 업데이트된 [소프트웨어](#page-61-0) 다운로드 및 설치**"**의 [단계](#page-61-1) **1**부터 [단계](#page-51-2) **8**까지를 수행한 후 [단계](#page-82-0) **6**으로 이동합 니다**.**
- **2. CD**로부터 소프트웨어를 설치하는 경우 **CD**에 대한 마운트 지점이 작성되었는지 확인 합니다**.**
- **3. Sun StorEdge 3000 Family Professional Storage Manager CD**를 넣고 다음 명령을 입 력합니다**.**
- **4.** 다음과 같이 **CD**의 장치 항목을 결정합니다**.**

# **ioscan -fnC disk**

다음 예와 같이 장치 항목을 참고하십시오.

/dev/dsk/c2t5d0

**5.** 파일 시스템에 **CD ROM**이 아직 마운트되지 않은 경우에는 마운트합니다**.**

```
# mount -r device-entry mounting-point
```
<span id="page-82-0"></span>**6.** 웹 사이트로부터 소프트웨어를 설치하는 경우 에이전트를 설치하려면 다음을 입력합 니다**.**

# **swinstall -s SUNWscsa.depot**

CD로부터 소프트웨어를 설치하는 경우 에이전트를 설치하려면 다음을 입력합니다.

# **swinstall -s /cdrom/product/hpux/SUNWscsa.depot**

**7.** 웹 사이트로부터 소프트웨어를 설치하는 경우 **Config Tool(UI)**를 설치하려면 다음을 입력합니다**.**

# **swinstall -s SUNWscui.depot**

CD로부터 소프트웨어를 설치하는 경우 Config Tool(UI)를 설치하려면 다음을 입력합 니다.

<span id="page-82-4"></span><span id="page-82-2"></span><span id="page-82-1"></span># **swinstall -s /cdrom/product/hpux/SUNWscui.depot**

에이전트가 /opt/SUNWsscs/ssdiagreporterd에 설치됩니다. Config Tool은 /opt/SUNWsscs/ssdiagreporterui에 설치됩니다.

## ▼ IBM AIX 호스트에 Diagnostic Reporter 설치

<span id="page-82-3"></span>주 **–** Java 런타임 환경 소프트웨어가 Sun StorEdge Configuration Service를 설치하려 는 컴퓨터나 워크스테이션에 설치되어 있어야 합니다. Sun StorEdge Configuration Service와 호환 가능한 Java 런타임 환경 소프트웨어의 가장 이전 릴리스는 1.3입니다.

**1. Java** 런타임 환경 소프트웨어가 **Sun StorEdge Diagnostic Reporter**를 설치하려는 컴 퓨터나 워크스테이션에 설치되어 있지 않은 경우 지금 설치합니다**.** Java 런타임 환경 소프트웨어 버전을 확인하려면 다음을 입력하십시오.

# **java -version**

- **2.** 웹 사이트로부터 소프트웨어를 설치하는 경우 **56**페이지의 **"**웹 [사이트에서](#page-71-0) 업데이트된 [소프트웨어](#page-71-0) 다운로드 및 설치**"**의 [단계](#page-71-1) **1**부터 [단계](#page-71-2) **8**까지를 수행한 후 [단계](#page-83-0) **4**으로 이동합 니다**.**
- **3. CD**로부터 소프트웨어를 설치하는 경우 **Sun StorEdge Professional Storage Manager CD**를 넣고 다음을 입력합니다**.**

<span id="page-83-3"></span><span id="page-83-1"></span># **mount -v cdrfs -o ro** *CD-drive*

<span id="page-83-0"></span>**4.** 웹 사이트로부터 소프트웨어를 설치한 에이전트를 설치하려면 다음을 입력합니다**.**

```
# installp -a -d SUNWscsd.bff
```
CD로부터 소프트웨어를 설치한 경우 에이전트를 설치하려면 다음을 입력합니다.

# **installp -a -d /cdrom/product/aix/SUNWscsd.bff**

**5.** 웹 사이트로부터 소프트웨어를 설치한 경우 **Config Tool(UI)**를 설치하려면 다음을 입 력합니다**.**

# **installp -a -d SUNWscui.bff**

CD로부터 소프트웨어를 설치한 경우 Config Tool(UI)를 설치하려면 다음을 입력합니 다.

# **installp -a -d /cdrom/product/aix/SUNWscui.bff**

에이전트 또는 콘솔이 설치 완료되면 Installation Summary의 Result 열에 ìSUCCESSî 가 표시됩니다.

<span id="page-83-2"></span>에이전트가 /usr/SUNWsscs/ssdiagreporterd에 설치됩니다. Config Tool은 /usr/SUNWsscs/ssdiagreporterui에 설치됩니다.

# <span id="page-84-0"></span>Sun StorEdge Diagnostic Reporter를 수동으로 중지 및 시작

이 절에서는 Sun StorEdge Diagnostic Reporter를 수동으로 중지 및 시작하는 방법에 대해 설명합니다.

주 **–** 에이전트(데몬)를 시작하려면 수퍼유저여야 합니다.

▼ Linux 호스트에서 Sun StorEdge Diagnostic Reporter 중지 및 시작

<span id="page-84-5"></span><span id="page-84-3"></span>다음 명령을 입력합니다.

```
# /etc/init.d/ssdgrptd stop
```

```
# /etc/init.d/ssdgrptd start
```
▼ HP-UX 호스트에서 Sun StorEdge Diagnostic Reporter 중지 및 시작

다음을 입력합니다.

```
# /sbin/init.d/ssdgrptd stop
# /sbin/init.d/ssdgrptd start
```
▼ IBM AIX 호스트에서 Sun StorEdge Diagnostic Reporter 중지 및 시작

다음을 입력합니다.

```
# /usr/sbin/ssdgrptd stop
```
# **/usr/sbin/ssdgrptd start**

# <span id="page-85-4"></span><span id="page-85-0"></span>Sun StorEdge Diagnostic Reporter 설치 제거

이 절에서는 Sun StorEdge Diagnostic Reporter 설치 제거 방법에 대해 설명합니다.

## ▼ Linux 호스트에서 Sun StorEdge Diagnostic Reporter 설치 제거

<span id="page-85-7"></span><span id="page-85-3"></span>rpm -e 명령 뒤에 설치 제거할 패키지 즉, SUNWscsa(에이전트) 또는 SUNWscui(Config Tool)를 입력하십시오.

```
# rpm -e SUNWscsa
# rpm -e SUNWscui
```
## ▼ HP-UX 호스트에서 Sun StorEdge Diagnostic Reporter 설치 제거

swremove 명령 다음에 설치 제거할 패키지 즉, SUNWscsa(에이전트) 또는 SUNWscui(Config Tool)를 입력하십시오.

<span id="page-85-6"></span><span id="page-85-2"></span># **swremove SUNWscsa** # **swremove SUNWscui**

## ▼ IBM AIX 호스트에서 Sun StorEdge Diagnostic Reporter 설치 제거

installp -u 명령 뒤에 설치 제거할 패키지, 즉 SUNWscsa(에이전트) 또는 SUNWscui(Config Tool)를 입력하십시오.

```
# installp -u SUNWscsa
# installp -u SUNWscui
```
**8** 장

# CLI(명령줄 인터페이스) 설치 및 액세스

이 장에서는 Linux, HP-UX 및 IBM AIX에 CLI(명령줄 인터페이스)를 설치하는 방법에 대해 설명합니다. Solaris 호스트에 CLI를 설치하는 단계는 [5](#page-20-0)[페이지의](#page-20-0) "Solaris 호스트 에 [소프트웨어](#page-20-0) 설치"를 참조하십시오. Windows 호스트에 CLI를 설치하는 단계는 [27](#page-42-0)페 이지의 ["Sun StorEdge CLI](#page-42-0) 설치"를 참조하십시오.

명령줄 인터페이스를 사용하면 펌웨어 응용프로그램 또는 Sun StorEdge Configuration Service의 메뉴 옵션을 선택하여 수행하는 것과 동일한 여러 작업을 수 행할 수 있습니다. CLI 명령은 스크립트를 사용하는 것보다 많은 장점을 제공하며, 특 히 비슷하게 구성해야 하는 많은 어레이가 있는 대형 데이터센터 환경에서 유용합니 다. 이 장에서 다루는 내용은 다음과 같습니다.

- 71페이지의 "CLI 설치를 [시작하기](#page-86-0) 전에"
- 72[페이지의](#page-87-0) "시스템 요구사항"
- 72페이지의 "[소프트웨어](#page-87-1) 설치"
- 75[페이지의](#page-90-0) "CLI 설치 제거"

# <span id="page-86-0"></span>CLI 설치를 시작하기 전에

- <span id="page-86-1"></span>■ 해당 어레이의 릴리스 노트를 참조하십시오.
- 논리적 드라이브가 주 제어기로 매핑되었는지 확인하십시오.

# <span id="page-87-0"></span>시스템 요구사항

<span id="page-87-8"></span><span id="page-87-5"></span><span id="page-87-4"></span>표 [8-1](#page-87-2)은 Linux, HP-UX 및 IBM AIX에 대한 시스템 요구사항 목록입니다.

<span id="page-87-6"></span><span id="page-87-2"></span><sup>표</sup> **8-1** CLI용 시스템 요구사항

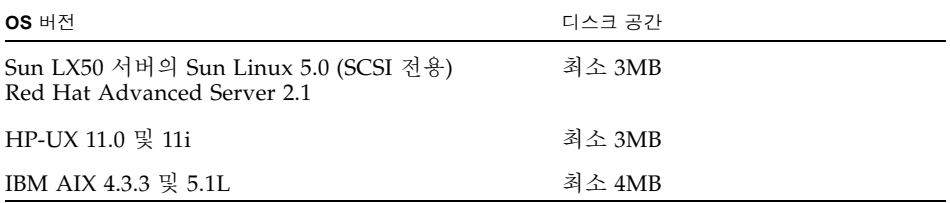

## <span id="page-87-1"></span>소프트웨어 설치

이 절에서는 각각의 지원되는 플랫폼에서 CLI를 설치하는 단계를 제공하고 설치 패키 지를 나열합니다.

주 **–** CLI를 설치하려면 수퍼유저(관리자)여야 합니다.

### 설치 패키지

<span id="page-87-7"></span>CLI 설치 패키지는 Sun StorEdge 3000 Family Professional Storage Manager CD에 들 어 있으며 표 [8-2](#page-87-3)에 나열된 파일을 포함합니다. 패키지는 어레이에 연결되는 호스트에 설치해야 합니다.

<span id="page-87-3"></span><sup>표</sup> **8-2** CLI(명령줄 인터페이스)용 설치 패키지

| Linux OS            | <b>HP-UX OS</b>                         | <b>IBM AIX OS</b> |
|---------------------|-----------------------------------------|-------------------|
| SUNWsccli-linux.rpm | SUNWsccli-hp-ux.depot SUNWsccli-aix.bff |                   |

이 CD가 없는 경우 Sun Download Center 웹 사이트에서 소프트웨어를 다운로드할 수 있습니다.

### ▼ Linux 호스트에 CLI 설치

**1.** 파일 시스템에 **CD** 드라이브가 아직 마운트되지 않은 경우에는 마운트합니다**.**

```
# mount /dev/cdrom /mnt/cdrom
```
- **2.** 웹 사이트로부터 소프트웨어를 설치하는 경우 **35**페이지의 **"**웹 [사이트에서](#page-51-0) 업데이트된 [소프트웨어](#page-51-0) 다운로드**"**의 [단계](#page-51-1) **1**부터 [단계](#page-51-2) **8**까지를 수행한 후 [단계](#page-88-0) **4**로 이동합니다**.**
- **3. CD**로부터 소프트웨어를 설치하는 경우 **Sun StorEdge 3000 Family Professional Storage Manager CD**를 넣고 다음을 입력합니다**.**

# **cd /mnt/cdrom/product/linux**

<span id="page-88-0"></span>**4.** 다음을 입력합니다**.**

```
# rpm -ivh SUNWsccli.rpm
```
**CLI**에 액세스하려면 CLI를 설치한(또한 어레이에 연결된) 호스트에 root로 로그인하 고 다음 명령을 입력합니다**.**

<span id="page-88-1"></span># **sccli** *(*옵션 및 하위 명령 사용*)*

옵션 및 하위 명령 목록에 대한 매뉴얼 페이지를 참고하십시오.

<span id="page-88-2"></span>CLI는 /opt/SUNWsscs/sbin/sccli에 설치됩니다.

### ▼ HP-UX 호스트에 CLI 설치

- **1.** 웹 사이트로부터 소프트웨어를 설치하는 경우 **45**페이지의 **"**웹 [사이트에서](#page-61-0) 업데이트된 [소프트웨어](#page-61-0) 다운로드 및 설치**"**의 [단계](#page-61-1) **1**부터 [단계](#page-51-2) **8**까지를 수행한 후 [단계](#page-89-0) **6**으로 이동합 니다**.**
- **2. CD**에 대한 마운트 지점이 만들어 졌는지 확인합니다**.**
- **3. Sun StorEdge 3000 Family Professional Storage Manager CD**를 넣고 다음 명령을 입 력합니다**.**
- **4.** 다음과 같이 **CD**의 장치 항목을 결정합니다**.**

```
# ioscan -fnC disk
```
다음 예와 같이 장치 항목을 참고하십시오.

/dev/dsk/c2t5d0

**5.** 파일 시스템에 **CD ROM**이 아직 마운트되지 않은 경우에는 마운트합니다**.**

# **mount -r** *device-entry mounting-point*

<span id="page-89-0"></span>**6.** 웹 사이트에서 소프트웨어를 설치한 경우**,** 다음을 입력합니다**.**

```
# swinstall -s SUNWsccli-hpux.depot
```
CD에서 소프트웨어를 설치한 경우, 다음을 입력합니다.

<span id="page-89-2"></span><span id="page-89-1"></span># **swinstall -s /cdrom/product/hpux/SUNWsccli-hpux.depot**

CLI는 /opt/SUNWsscs/sbin/sccli에 설치됩니다.

### ▼ IBM AIX 호스트에 CLI 설치

- **1.** 웹 사이트로부터 소프트웨어를 설치하는 경우 **55**페이지의 **"**웹 [사이트에서](#page-71-0) 업데이트된 [소프트웨어](#page-71-0) 다운로드 및 설치**"**의 [단계](#page-71-1) **1**부터 [단계](#page-71-2) **8**까지를 수행한 후 [단계](#page-90-1) **3**으로 이동합 니다**.**
- **2. CD**로부터 소프트웨어를 설치하는 경우 **Sun StorEdge Professional Storage Manager CD**를 넣고 다음을 입력합니다**.**

# **mount -v cdrfs -o ro** *CD-drive*

<span id="page-90-1"></span>**3.** 웹 사이트에서 소프트웨어를 설치한 경우**,** 다음을 입력합니다**.**

#### # **installp -a -d SUNWsccli-aix.bff**

CD에서 소프트웨어를 설치한 경우, 다음을 입력합니다.

#### # **installp -a -d /cdrom/product/aix/SUNWsccli-aix.bff**

CLI가 설치 완료되면 Installation Summary의 Result 열에 "SUCCESS"가 표시됩니 다.

<span id="page-90-2"></span>CLI는 /usr/SUNWsscs/sbin/sccli에 설치됩니다.

# <span id="page-90-0"></span>CLI 설치 제거

이 절에서는 CLI를 설치 제거하는 방법에 대해 설명합니다. Solaris 호스트의 CLI 또는 매뉴얼 페이지 일본어 버전을 설치 제거하는 방법에 대해서는 17[페이지의](#page-32-0) "CLI의 이전 [버전](#page-32-0) 설치 제거"를 참조하십시오.

## ▼ Linux 호스트의 CLI 설치 제거

rpm -e 명령을 사용하여 CLI를 설치 제거합니다.

<span id="page-90-5"></span><span id="page-90-4"></span><span id="page-90-3"></span># **rpm -e SUNWsccli**

### ▼ HP-UX 호스트에서 CLI 설치 제거

swremove 명령을 사용하여 CLI를 설치 제거합니다.

# **swremove SUNWsccli**

## ▼ IBM AIX 호스트에서 CLI 설치 제거

installp -u 명령을 사용하여 CLI를 설치 제거합니다.

<span id="page-91-0"></span># **installp -u SUNWsccli**

# 색인

### **C**

cfg.tag 파일[, 18](#page-33-0) CLI HP-UX 호스트 설치 [디렉토리](#page-89-1), 74 시스템 [요구사항](#page-37-0), 22, [72](#page-87-4) IBM AIX 호스트 설치 [디렉토리](#page-90-2), 75 시스템 [요구사항](#page-87-5), 72 Linux 호스트 설치 [디렉토리](#page-88-1), 73 시스템 [요구사항](#page-87-6), 72 Microsoft Windows 호스트 설치 [디렉토리](#page-42-1), 27 시스템 [요구사항](#page-87-5), 72 Solaris 호스트 설치 [디렉토리](#page-26-0), 11 설치 사전 [정보](#page-16-0), 1, [71](#page-86-1) 설치 [패키지](#page-87-7), 72 시스템 [요구사항](#page-87-5), 72 Config Tool Sun StorEdge Diagnostic Reporter HP-UX 호스트 설치 [디렉토리](#page-82-1), 67 IBM AIX 호스트 설치 [, 68](#page-83-1) 설치 [디렉토리](#page-83-2), 68 Linux 호스트 [설치](#page-80-2) , 65 설치 [디렉토리](#page-81-0) , 66

Microsoft Windows 호스트 [설치](#page-41-1) , 26 설치 [디렉토리](#page-41-2) , 26, [27](#page-42-2) Solaris 호스트 설치 [디렉토리](#page-26-1), 11

### **H**

HP-UX 호스트 CLI [설치](#page-88-2), 73 [설치](#page-90-3) 제거, 75 시스템 [요구사항](#page-87-6), 72 Sun StorEdge Configuration Service [설치](#page-58-0), 43 [설치](#page-67-0) 제거, 52 시스템 [요구사항](#page-58-1), 43 암호 [만들기](#page-66-0), 51 [에이전트](#page-64-0) 중지 및 시작, 49 Sun StorEdge Diagnostic Reporter 설치[, 63,](#page-78-0) [66](#page-81-1) [설치](#page-85-1) 제거, 70 시스템 [요구사항](#page-79-3), 64 [중지](#page-84-1) 및 시작, 69

### **I**

IBM AIX 호스트 CLI [설치](#page-89-2), 74

[설치](#page-91-0) 제거, 76 시스템 [요구사항](#page-87-6), 72 Sun StorEdge Configuration Service [설치](#page-68-0), 53 [설치](#page-77-0) 제거, 62 시스템 [요구사항](#page-68-1), 53 암호 [만들기](#page-74-0), 59 [에이전트](#page-73-0) 중지 및 시작, 58 Sun StorEdge Diagnostic Reporter [설치](#page-82-2), 67 [설치](#page-85-2) 제거, 70 [중지](#page-84-2) 및 시작, 69 installp -u [명령](#page-77-1), 62

### **J**

Java 런타임 환경 Sun StorEdge Configuration Service 요구사항 [HP-UX](#page-60-0) 호스트, 45 [IBM AIX](#page-70-0) 호스트, 55 [Linux](#page-50-0) 호스트, 35 [Microsoft Windows](#page-39-0) 호스트, 24 [Solaris](#page-23-0) 호스트, 8 Sun StorEdge Diagnostic Reporter용 시스템 요구 사항 [HP-UX](#page-81-2) 호스트, 66 [IBM AIX](#page-82-3) 호스트, 67 Linux [호스트](#page-80-3), 65 [Solaris](#page-23-1) 호스트, 8 버전 확인 [HP-UX](#page-62-0) 호스트, 47 [IBM AIX](#page-72-0) 호스트, 57 [Linux](#page-52-0) 호스트, 37 [Solaris](#page-34-0) 호스트, 19

### **L**

Linux 호스트 CLI 설치[, 73](#page-88-3) [설치](#page-90-4) 제거, 75 시스템 [요구사항](#page-87-6), 72 Sun StorEdge Configuration Service

[설치](#page-56-0) 제거, 41 시스템 [요구사항](#page-48-0), 33 암호 [만들기](#page-54-0), 39 [에이전트](#page-53-0) 중지 및 시작, 38 Sun StorEdge Diagnostic Reporter [설치](#page-80-4), 65 [설치](#page-85-3) 제거, 70 중지 및 시작[, 13,](#page-28-0) [69](#page-84-3)

### **M**

Microsoft Internet Explorer 지원되는 버전 [Microsoft Windows](#page-36-0) 호스트, 21 Microsoft Windows 호스트 CLI [설치](#page-42-3), 27 설치 제거[, 31](#page-46-0) 시스템 [요구사항](#page-87-5), 72 Sun StorEdge Configuration Service [설치](#page-36-1), 21 [설치](#page-45-0) 제거, 30 시스템 [요구사항](#page-36-2), 21 암호 [만들기](#page-43-0), 28 Sun StorEdge Diagnostic Reporter [설치](#page-41-3), 26 [설치](#page-46-1) 제거, 31

#### **N**

Netscape Navigator IBM AIX 설치 [디렉토리](#page-72-1), 57, [58](#page-73-1) 지원되는 버전 [HP-UX](#page-58-2) 호스트, 43 [IBM AIX](#page-68-2) 호스트, 53 Linux [호스트](#page-48-1), 33 [Microsoft Windows](#page-36-0) 호스트, 21 [Solaris](#page-21-0) 호스트, 6

#### **O**

OS

[동일한](#page-17-0) ID 아래의 여러 LUN 인식, 2 설치를 [시작하기](#page-17-1) 전 정보, 2 시스템 요구사항 Sun StorEdge Configuration Service [Solaris](#page-21-1) 호스트 , 6 Sun StorEdge Diagnostic Reporter [Microsoft Windows](#page-79-4) 호스트 , 64

### **P**

pkgrm [명령](#page-33-1), 18

### **R**

rpm -e [명령](#page-56-1), 41

### **S**

[SNMP](#page-17-2) 서비스 옵션, 2 SNMS(간편한 네트워크 관리 시스템[\), SNMP](#page-17-3) 서비스 [옵션](#page-17-3) 참조 Solaris 호스트 CLI 설치 제거[, 17](#page-32-1) 시스템 [요구사항](#page-21-2), 6 Sun StorEdge Configuration Service [설치](#page-21-3), 6 시스템 [요구사항](#page-21-3), 6 [언어](#page-23-2) 지원, 8 중지 및 시작[, 14](#page-29-0) Sun StorEdge Diagnostic Reporter [설치](#page-25-0), 10 중지 및 시작[, 13,](#page-28-0) [69](#page-84-3) ssadmin 이름[, 14,](#page-29-1) [28,](#page-43-1) [40,](#page-55-0) [50,](#page-65-0) [59](#page-74-1) ssconfig 이름[, 14,](#page-29-2) [29,](#page-44-0) [40,](#page-55-1) [50,](#page-65-1) [59](#page-74-2) ssmon 이름[, 14,](#page-29-3) [28,](#page-43-2) [40,](#page-55-2) [50,](#page-65-2) [59](#page-74-3) sstrapd [이름](#page-54-1), 39 Sun StorEdge 3310 SCSI Array Solaris 호스트에 [Sun StorEdge Configuration](#page-17-4) 설 치하기 전, 2 [Sun StorEdge Configuration Service](#page-17-5)를 설치하기 전, 2

Sun StorEdge 3510 FC Array [Sun StorEdge Configuration Service](#page-17-6)를 설치하기 전, 2 Sun StorEdge 3511 SATA Array [Sun StorEdge Configuration Service](#page-17-6)를 설치하기 전, 2 Sun StorEdge Configuration Service HP-UX [호스트에](#page-58-0) 설치, 43 [사용자](#page-65-3) 만들기, 50 설치 [구성요소](#page-59-0), 44 [수동으로](#page-64-0) 에이전트 중지/시작, 49 암호 [만들기](#page-65-3), 50 [에이전트](#page-62-1), 47 [콘솔](#page-62-2), 47 콘솔 표시[, 48](#page-63-0) [IBM AIX](#page-68-0) 호스트에 설치, 53 [사용자](#page-74-0) 만들기, 59 설치 [구성요소](#page-69-0), 54 [설치](#page-77-2) 제거, 62 [수동으로](#page-73-2) 에이전트 중지 및 시작, 58 시스템 [요구사항](#page-68-1), 53 암호 [만들기](#page-74-0), 59 [에이전트](#page-72-2), 57 [콘솔](#page-72-2), 57 Linux [호스트에](#page-48-2) 설치, 33 [Config Tool, 65](#page-80-2) [사용자](#page-54-0) 만들기, 39 설치 [구성요소](#page-49-0), 34 [설치](#page-56-2) 제거, 41 [수동으로](#page-53-1) 중지/시작, 38 시스템 [요구사항](#page-48-3), 33 암호 [만들기](#page-54-0), 39 [Microsoft Windows](#page-36-3) 호스트에 설치, 21 설치 [구성요소](#page-37-1), 22 시스템 [요구사항](#page-36-2), 21 [에이전트](#page-40-0), 25 Microsoft Windows에 설치 [수동으로](#page-42-4) 에이전트 중지/시작, 27, [28](#page-43-3) Solaris 호스트 [설치](#page-25-1), 10 Solaris [호스트에](#page-21-3) 설치, 6, [10](#page-25-1) 구성 복구[, 18](#page-33-2) [문제](#page-34-1) 해결, 19 [사용자](#page-29-0) 만들기, 14

사전 [정보](#page-16-1), 1, [5](#page-20-1) [선택적](#page-25-2) 언어 지원 추가, 10 설치 [구성요소](#page-22-0), 7 [수동으로](#page-28-1) 에이전트 중지/시작, 13 [수퍼유저](#page-16-2) 필요사항, 1 시스템 [요구사항](#page-21-3), 6 암호 [만들기](#page-29-0), 14 [에이전트](#page-28-2) 실행여부 결정, 13 [영어만](#page-24-0) 설치, 9, [10,](#page-25-3) [36,](#page-51-3) [46,](#page-61-2) [56](#page-71-3) Sun StorEdge Diagnostic Reporter HP-UX 호스트에 설치 [수동으로](#page-84-1) 에이전트 중지 및 시작, 69 IBM AIX 호스트에 설치 [Config Tool, 68](#page-83-3) 수동으로 [에이전트](#page-84-4) 중지 및 시작, 69 [에이전트](#page-83-1), 68 Linux 호스트 [에이전트](#page-80-2), 65 Linux 호스트에 설치 [Config Tool, 66](#page-81-3) 수동으로 [에이전트](#page-28-0) 중지 및 시작, 13, [69](#page-84-3) [에이전트](#page-80-5), 65 Microsoft Windows 호스트에 설치 [Config Tool, 26,](#page-41-4) [27](#page-42-5) [수동으로](#page-43-4) 에이전트 중지 및 시작, 28 [에이전트](#page-41-1), 26 Solaris 호스트 [설치](#page-25-1), 10 Solaris [호스트에](#page-25-1) 설치, 10 UI [설치](#page-41-5), 26 [서비스](#page-41-6) 설치, 26 설치[, 22,](#page-37-2) [64](#page-79-5) [사전](#page-16-0) 정보, 1 설치 오류 [메시지](#page-41-7), 26 [설치](#page-85-4) 제거, 70 시스템 [요구사항](#page-79-3), 64 [전체](#page-41-8) 설치, 26 svrlist.dat 파일[, 15,](#page-30-0) [41,](#page-56-3) [51,](#page-66-1) [61](#page-76-0)

### **T**

TCP/IP 시스템 요구사항 [HP-UX](#page-58-3) 호스트, 43 [IBM AIX](#page-68-3) 호스트, 53 [Linux](#page-48-4) 호스트, 33 [Microsoft Windows](#page-36-4) 호스트, 21 [Solaris](#page-21-4) 호스트, 6

### ㄱ

간체 중국어 지원 Sun StorEdge Configuration Service에 추가 [Solaris](#page-25-4) 호스트, 10 구성 Solaris [호스트에서](#page-33-3) 복구, 18 구성 복구 Sun StorEdge Configuration Service [Solaris](#page-33-3) 호스트, 18

### ㄷ

디스크 공간 요구사항 [CLI, 22,](#page-37-3) [72](#page-87-6) Sun StorEdge Configuration Service [HP-UX](#page-59-1) 호스트, 44 [IBM AIX](#page-69-1) 호스트, 54 [Linux](#page-49-1) 호스트, 34 [Microsoft Windows](#page-37-4) 호스트, 22 [Solaris](#page-21-5) 호스트, 6 [Sun StorEdge Diagnostic Reporter, 22,](#page-37-5) [64](#page-79-6)

#### ㅁ

매뉴얼 페이지 일본어 버전 [설치](#page-27-0), 12 설치 제거[, 12](#page-27-0) 메모리 요구사항 Sun StorEdge Configuration Service [HP-UX](#page-59-2) 호스트, 44 [IBM AIX](#page-69-2) 호스트, 54 [Linux](#page-49-2) 호스트, 34 [Microsoft Windows](#page-37-6) 호스트, 22 [Solaris](#page-21-6) 호스트, 6 [Sun StorEdge Diagnostic Reporter, 22,](#page-37-7) [64](#page-79-7) 명령줄 [인터페이스](#page-16-3), CLI 참조 모니터 시스템 요구사항 [HP-UX](#page-58-4) 호스트, 43 [IBM AIX](#page-68-4) 호스트, 53 [Linux](#page-48-5) 호스트, 33 [Microsoft Windows](#page-36-5) 호스트, 21 [Solaris](#page-21-7) 호스트, 6

#### ㅂ

보안 수준 [HP-UX](#page-65-3) 호스트, 50 [IBM AIX](#page-74-0) 호스트, 59 Linux [호스트](#page-54-0), 39 [Microsoft Windows](#page-43-5) 호스트, 28 [Solaris](#page-29-0) 호스트, 14

#### ㅅ

사용자 작성 [HP-UX](#page-65-3) 호스트, 50 [IBM AIX](#page-74-0) 호스트, 59 [Linux](#page-54-0) 호스트, 39 [Solaris](#page-29-0) 호스트, 14 설명서<br>이 [설명서의](#page-11-0) 구성, xii 설치 CLI [HP-UX](#page-88-2) 호스트, 73 [IBM AIX](#page-89-2) 호스트, 74 [Linux](#page-88-3) 호스트, 73 [Microsoft Windows](#page-42-3) 호스트, 27 [사전](#page-16-0) 정보, 1 설치 [패키지](#page-87-7), 72 [수퍼유저](#page-16-3) 필요사항, 1 Sun StorEdge Configuration Service HP-UX 호스트 설치 [구성요소](#page-59-0), 44 설치 [패키지](#page-60-1) , 45 [에이전트](#page-62-2) , 47 [콘솔](#page-62-2) , 47 콘솔 [표시](#page-63-0) , 48

IBM AIX 호스트 설치 [구성요소](#page-69-0), 54 설치 [패키지](#page-70-1) , 55 [에이전트](#page-72-2) , 57 콘솔 [, 57](#page-72-2) Linux 호스트 설치 [구성요소](#page-49-0), 34 설치 [패키지](#page-50-1) , 35 Microsoft Windows 호스트 설치 [구성요소](#page-37-1), 22 [에이전트](#page-40-0) , 25 [Solaris](#page-25-0) 호스트, 10 [사전](#page-20-2) 정보 , 5 설치 [구성요소](#page-22-0), 7 [수퍼유저](#page-16-3) 필요사항 , 1 [사전](#page-16-0) 정보, 1 [Sun StorEdge Diagnostic Reporter, 22,](#page-37-2) [64](#page-79-5) IBM AIX 호스트 [에이전트](#page-83-3) , 68 Linux 호스트 [Config Tool, 65](#page-80-2) [에이전트](#page-80-2) , 65 Microsoft Windows 호스트 [Config Tool, 26,](#page-41-9) [27](#page-42-6) [에이전트](#page-41-1) , 26 [Solaris](#page-25-0) 호스트, 10 [사전](#page-16-0) 정보, 1 [수퍼유저](#page-16-3) 필요사항, 1 오류 [메시지](#page-41-7), 26 설치 제거 CLI [HP-UX](#page-90-5) 호스트, 75 [IBM AIX](#page-91-0) 호스트, 76 [Linux](#page-90-4) 호스트, 75 [Microsoft Windows](#page-46-0) 호스트, 31 [Solaris](#page-32-1) 호스트, 17 Sun StorEdge Configuration Service [HP-UX](#page-67-1) 호스트, 52 [IBM AIX](#page-77-3) 호스트, 62 [Linux](#page-56-4) 호스트, 41 [Microsoft Windows](#page-45-1) 호스트, 30 [Solaris](#page-31-0) 호스트, 16 Sun StorEdge Diagnostic Reporter [HP-UX](#page-85-5) 호스트, 70 [IBM AIX](#page-85-6) 호스트, 70 [Linux](#page-85-7) 호스트, 70

[Microsoft Windows](#page-46-1) 호스트, 31 [Solaris](#page-31-1) 호스트, 16 소프트웨어 [Solaris](#page-32-2) 호스트, 17 소프트웨어의 이전 버전 [Solaris](#page-31-2) 호스트, 16 시스템 요구사항 [CLI, 72](#page-87-8) Sun StorEdge Configuration Service [HP-UX](#page-59-3) 호스트, 44 [IBM AIX](#page-68-5) 호스트, 53 Linux [호스트](#page-49-3), 34 [Microsoft Windows](#page-37-8) 호스트, 22 [Solaris](#page-21-8) 호스트, 6 [Sun StorEdge Diagnostic Reporter, 64](#page-79-8)

#### $\circ$

암호 작성 [HP-UX](#page-66-2) 호스트, 51 [IBM AIX](#page-76-1) 호스트, 61 [Linux](#page-56-5) 호스트, 41 [Microsoft Windows](#page-44-1) 호스트, 29 [Solaris](#page-30-1) 호스트, 15 언어 지원 추가 Sun StorEdge Configuration Service [Solaris](#page-25-5) 호스트 , 10 에이전트 Sun StorEdge Configuration Service HP-UX 호스트 [설치](#page-62-1) , 47 설치 [디렉토리](#page-63-1) , 48 설치 [제거](#page-67-2) , 52 [수동으로](#page-64-0) 중지 / 시작 , 49 시스템 [요구사항](#page-59-4) , 44 [실행](#page-64-1) 여부 결정 , 49 IBM AIX 호스트 [설치](#page-72-2) , 57 설치 [디렉토리](#page-72-3) , 57, [58](#page-73-3) [설치](#page-77-4) 제거 , 62 [수동으로](#page-73-4) 중지 / 시작 , 58 시스템 [요구사항](#page-69-3) , 54 [실행](#page-74-4) 여부 결정 , 59

Linux 호스트 설치 [, 37](#page-52-1) 설치 [디렉토리](#page-53-2), 38 설치 제거 [, 41](#page-56-0) [수동으로](#page-53-1) 중지 / 시작 , 38 시스템 [요구사항](#page-49-4) , 34 실행 여부 결정 [, 39](#page-54-2) Microsoft Windows 호스트 [설치](#page-40-1) , 25 설치 [디렉토리](#page-40-2), 25 [설치](#page-45-0) 제거 , 30 [수동으로](#page-42-4) 중지 / 시작 , 27, [28](#page-43-3) Solaris 호스트 설치 [디렉토리](#page-26-2) , 11 [설치](#page-31-1) 제거, 16 [수동으로](#page-28-1) 중지 / 시작 , 13 [실행](#page-28-3) 여부 결정 , 13 [언어](#page-23-2) 지원 , 8 Sun StorEdge Diagnostic Reporter HP-UX 호스트 설치 [디렉토리](#page-82-4), 67 [설치](#page-85-1) 제거 , 70 [수동으로](#page-84-1) 중지 / 시작 , 69 IBM AIX 호스트 [설치](#page-83-1) , 68 설치 [디렉토리](#page-83-2) , 68 [설치](#page-85-2) 제거 , 70 [수동으로](#page-84-4) 중지 / 시작 , 69 Linux 호스트 [설치](#page-80-2) , 65 설치 [디렉토리](#page-81-4) , 66 [설치](#page-85-3) 제거 , 70 [수동으로](#page-28-0) 중지 / 시작 , 13, [69](#page-84-5) Microsoft Windows 호스트 [설치](#page-41-10) , 26 설치 [디렉토리](#page-41-2) , 26, [27](#page-42-2) 설치 제거 [, 31](#page-46-1) [수동으로](#page-43-4) 중지 / 시작 , 28 Solaris 호스트 설치 [디렉토리](#page-26-3) , 11 [수동으로](#page-28-4) 중지 / 시작 , 13 오류 메시지 [Sun StorEdge Diagnostic Reporter, 26](#page-41-11) 온라인 도움말 브라우저 구성 Sun StorEdge Configuration Service [HP-UX](#page-63-2) 호스트 , 48

[IBM AIX](#page-72-4) 호스트 , 57, [58](#page-73-5) Linux [호스트](#page-52-2) , 37 운영 체제[, OS](#page-17-7) 참조 웹 브라우저 구성 [HP-UX](#page-63-2) 호스트, 48 [IBM AIX](#page-72-4) 호스트, 57, [58](#page-73-5) [Linux](#page-52-2) 호스트, 37 지원되는 버전 [HP-UX](#page-58-2) 호스트, 43 [IBM AIX](#page-68-2) 호스트, 53 [Linux](#page-48-1) 호스트, 33 [Microsoft Windows](#page-36-0) 호스트, 21 [Solaris](#page-21-0) 호스트, 6 일본어 지원 Solaris 호스트 [매뉴얼](#page-27-0) 페이지, 12 설치 제거 [, 18](#page-33-1) Sun StorEdge Configuration Service에 추가 [Solaris](#page-25-4) 호스트, 10

#### ㅈ

정체 중국어 지원 Sun StorEdge Configuration Service에 추가 [Solaris](#page-25-4) 호스트, 10 중국어 지원 Sun StorEdge Configuration Service에 추가 [Solaris](#page-25-4) 호스트, 10

#### ㅋ

콘솔 Sun StorEdge Configuration Service HP-UX 호스트 [설치](#page-62-1) , 47 설치 [디렉토리](#page-63-1) , 48 시스템 [요구사항](#page-59-5) , 44 [표시](#page-63-3) , 48 IBM AIX 호스트 [설치](#page-72-2), 57 설치 [디렉토리](#page-72-3) , 57, [58](#page-73-3) 시스템 [요구사항](#page-69-4) , 54 Linux 호스트

설치 [디렉토리](#page-53-2) , 38 시스템 [요구사항](#page-49-3) , 34 Microsoft Windows 호스트 설치 [, 25](#page-40-0) 설치 [디렉토리](#page-40-2) , 25 시스템 [요구사항](#page-37-9) , 22 Solaris 호스트 설치 [디렉토리](#page-26-4), 11 시스템 [요구사항](#page-21-9) , 6

### ㅍ

프랑스어 지원 Sun StorEdge Configuration Service에 추가 [Solaris](#page-25-4) 호스트, 10

### ㅎ

한글 지원 Sun StorEdge Configuration Service에 추가 [Solaris](#page-25-4) 호스트, 10